### 解開歷史面紗 不義遺址的人權與法制省思  $9/26 - 11/30$

● 由監察院國家人權委員會委託國立高雄大學開發,課程內容係以「1949年海軍 白色恐怖事件」為基礎,結合108課綱「公民與社會科 - 人權保障篇」進行開 發,將於線上遊戲學習平台PaGamO公開上架供全國高中自主學習及高中教師 教學輔助使用。

PaGamO高中職世界: <https://www.pagamo.org/course/6C0S2WTW>

● 課程上架期間: 即日起至2022/11/30 (三)

家人権博物館

● 全國高中學生於課程上架期間完成自主學習者,可取得學習證明以用於學習歷 程檔案,展現個人特色、紀錄學習軌跡,豐富考試以外的學習成果。

国立高旗大學

**NATIONAL HUMAN RIGHTS** 

PaGamC

廣告

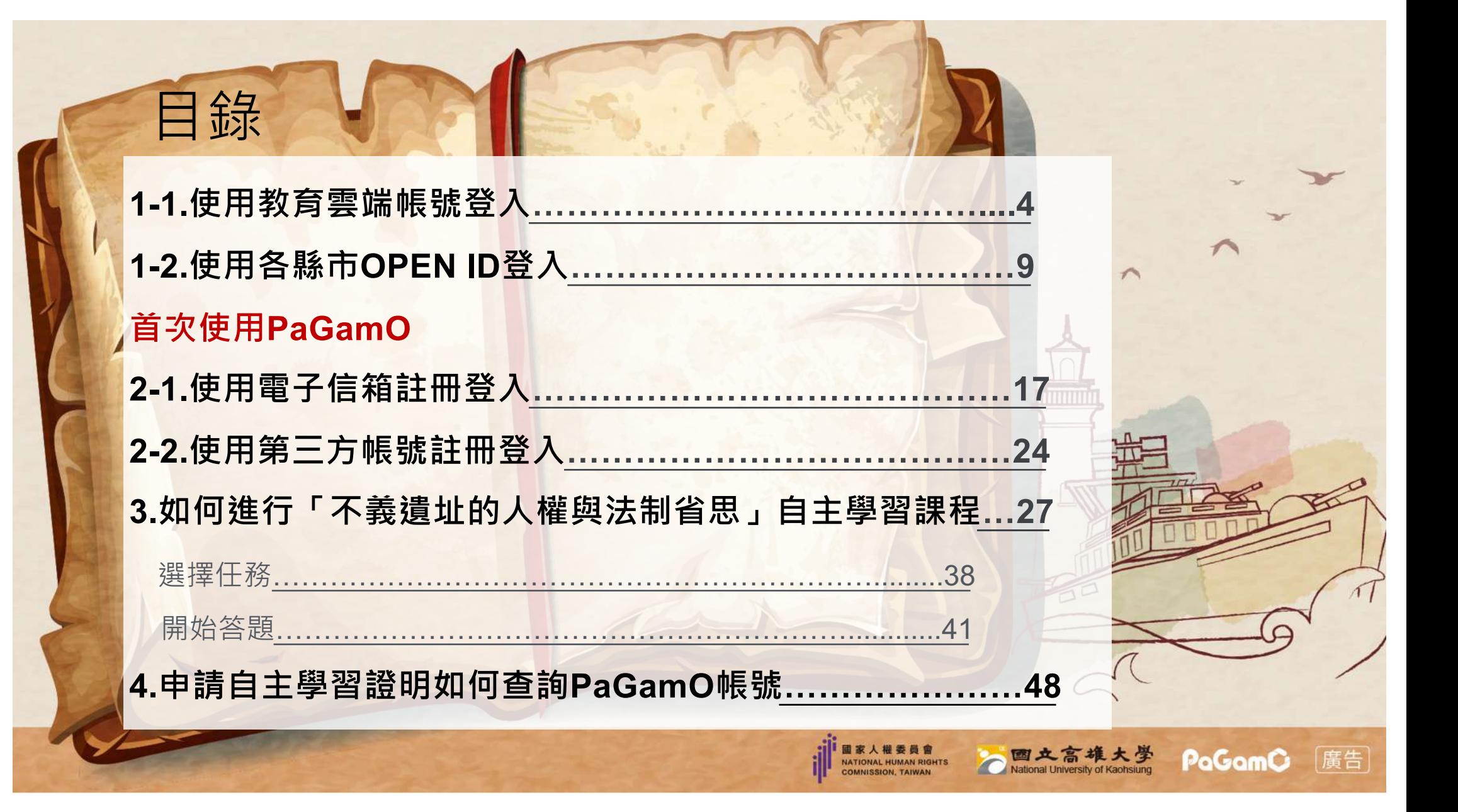

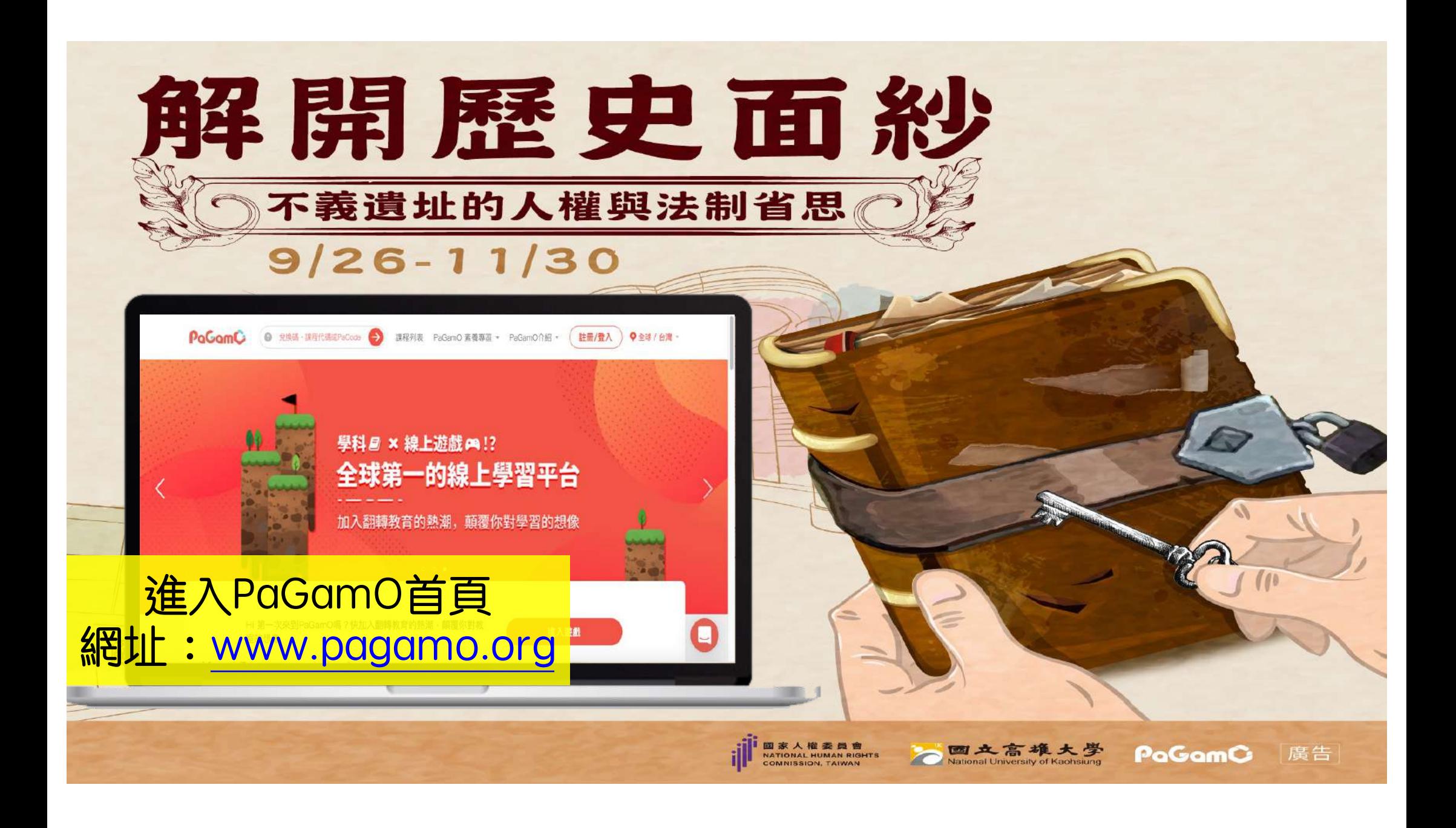

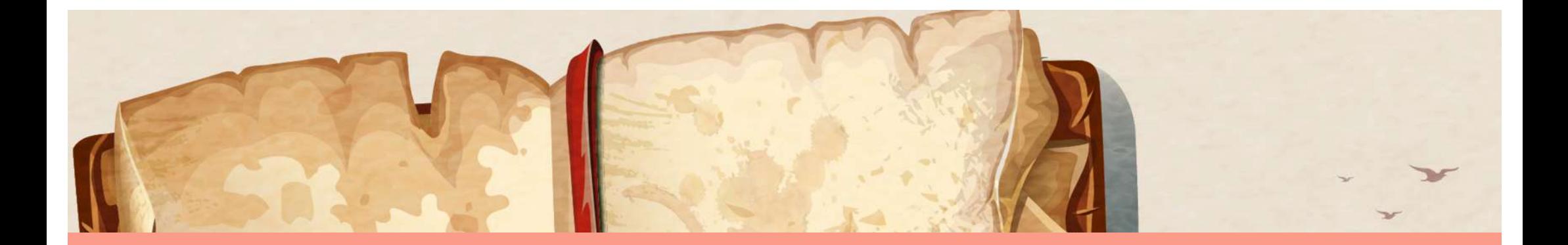

# <span id="page-3-0"></span>**1-1. 使用教育雲端帳號登入**

#### **★直接串接學校/年級等資訊申請自主學習證明更方便!**

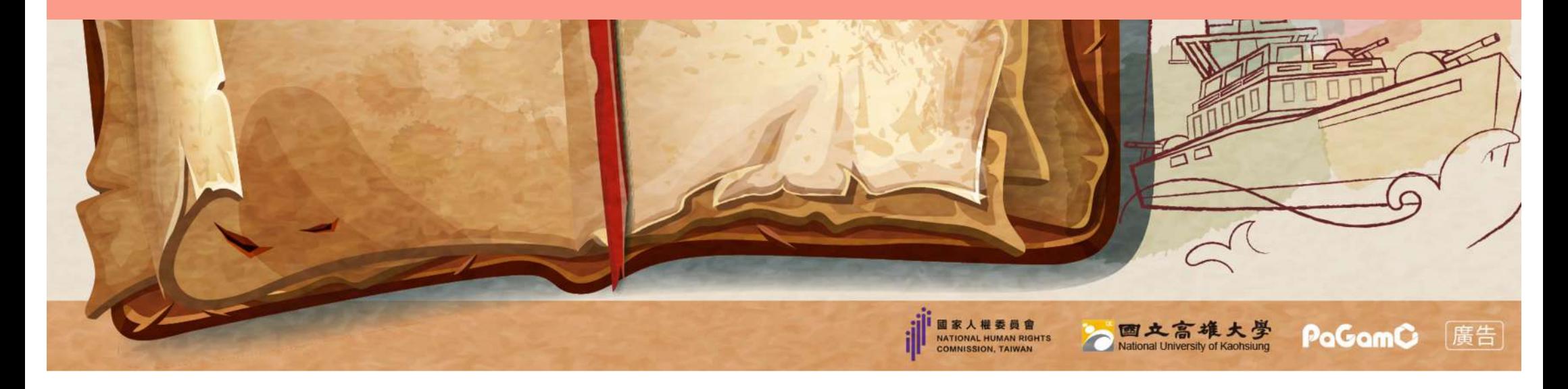

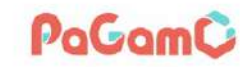

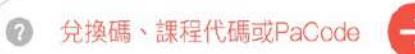

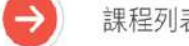

課程列表 PaGamO 素養專區 > PaGamO介紹

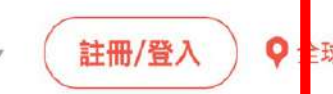

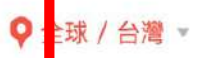

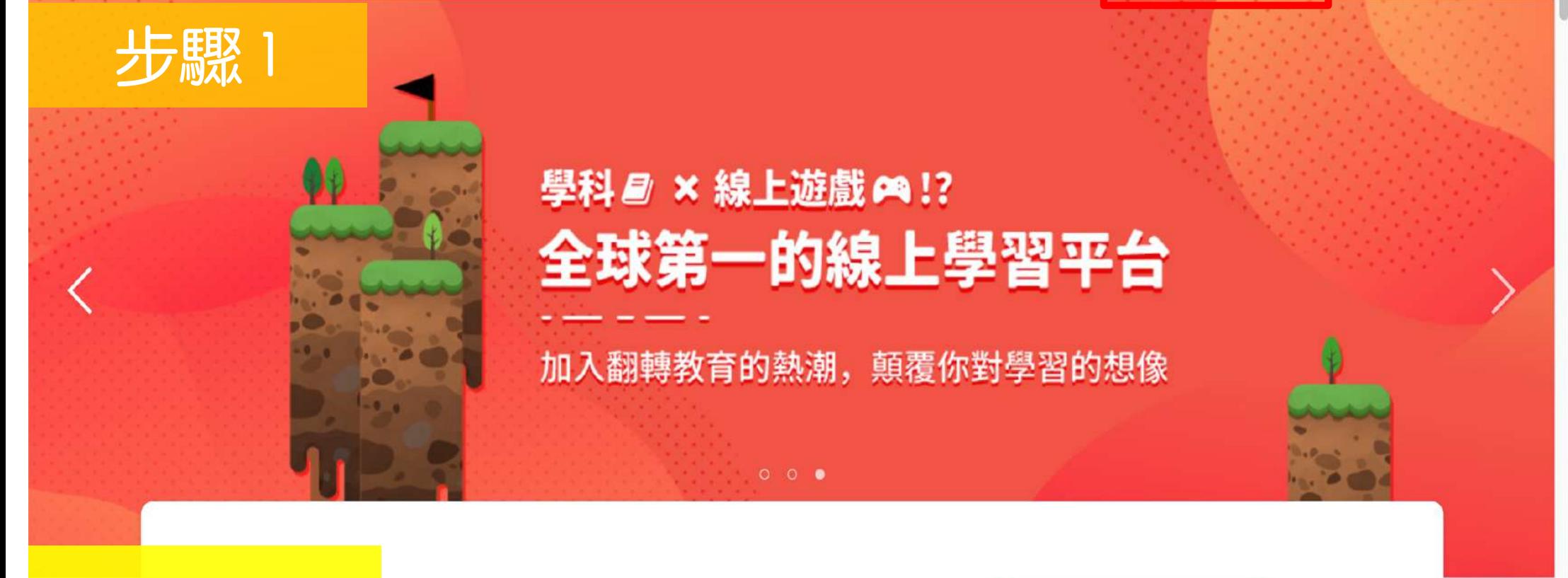

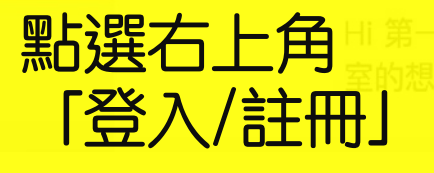

欠來到PaGamO嗎?快加入翻轉教育的熱潮,顛覆你對教

進入遊戲

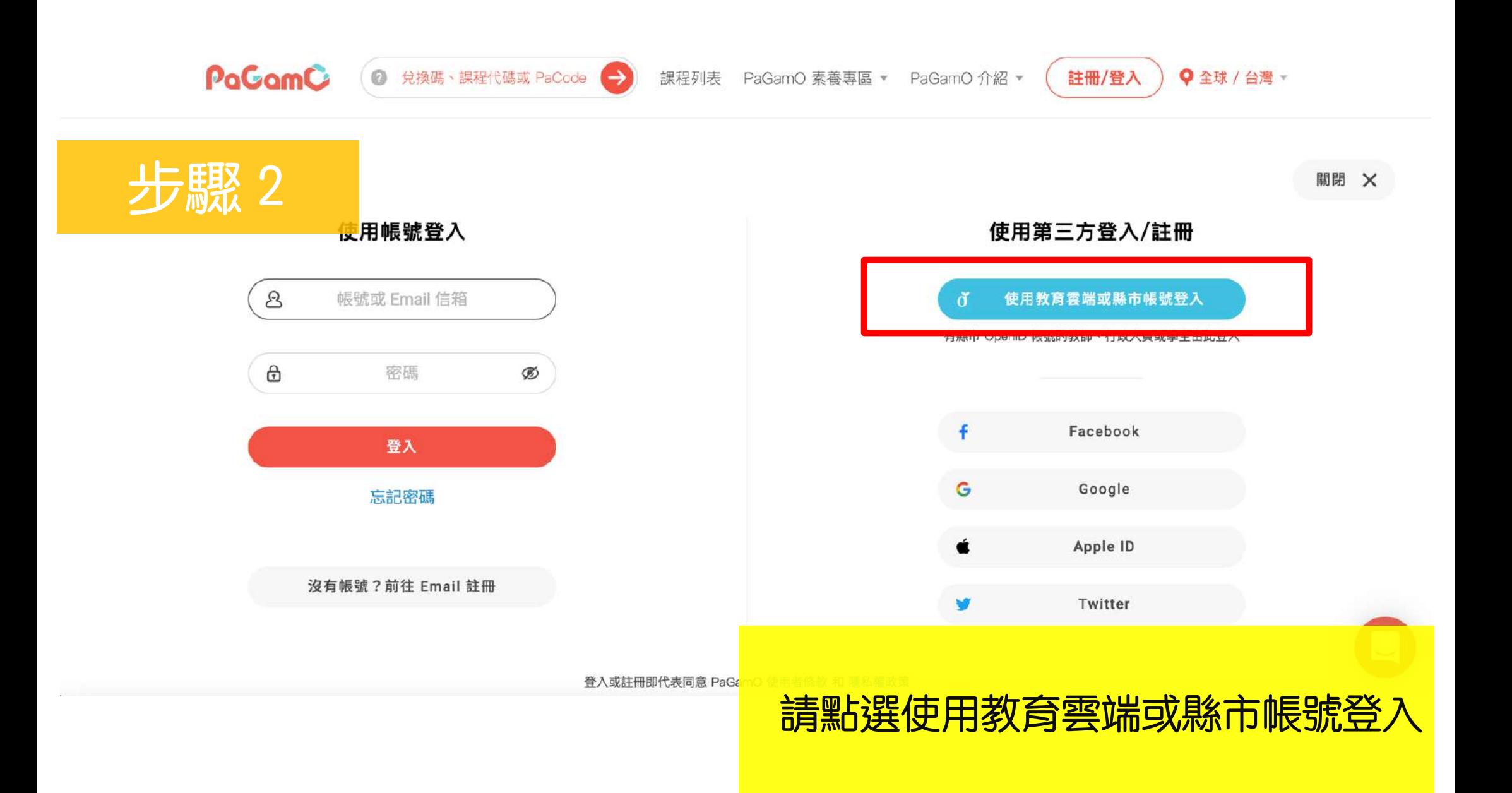

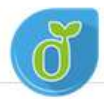

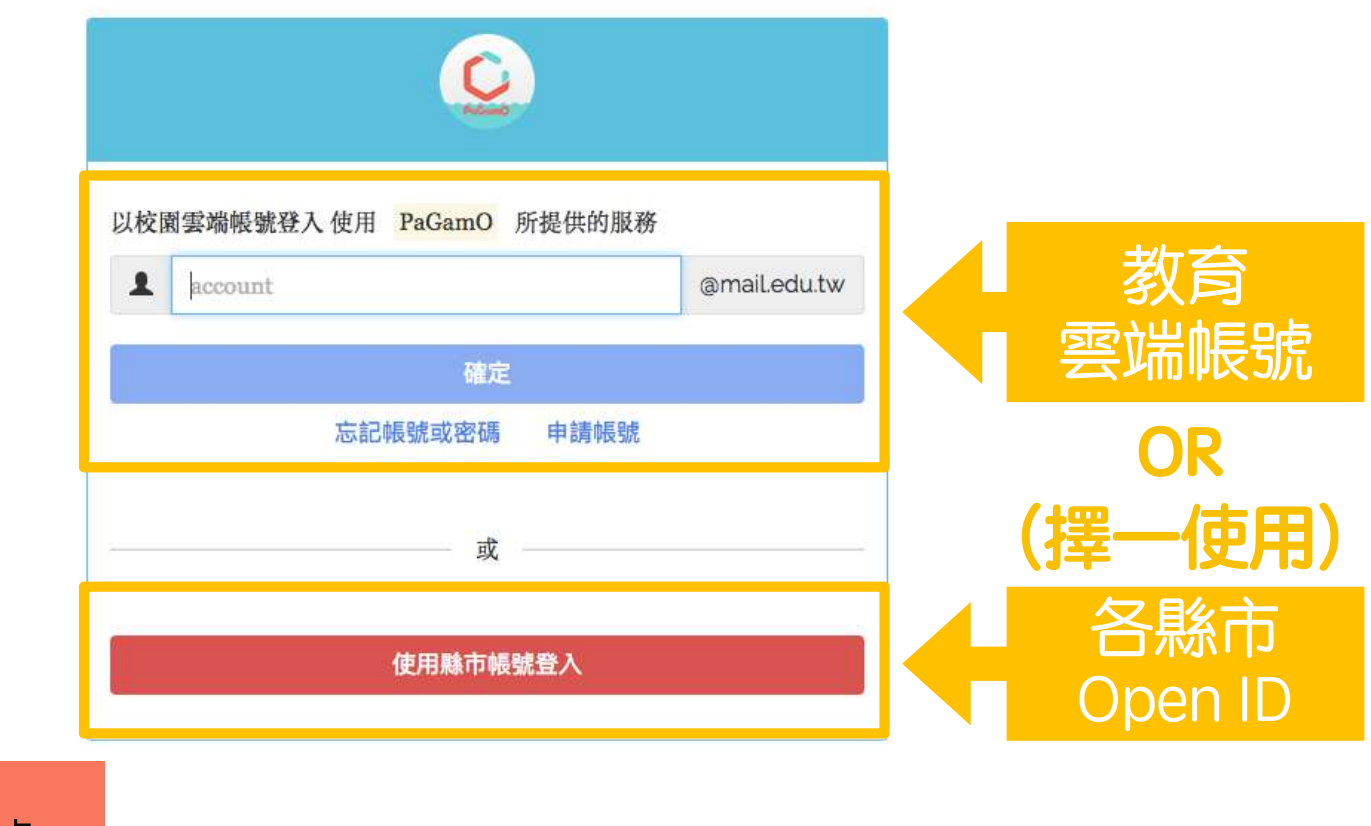

聯絡我們

#### 可使用教育部雲端帳號 或各縣市Open ID登入

© 2017 教育部。

隱私權政策

常見問題

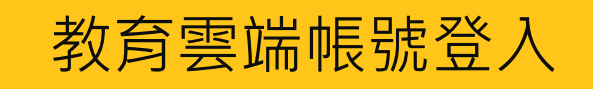

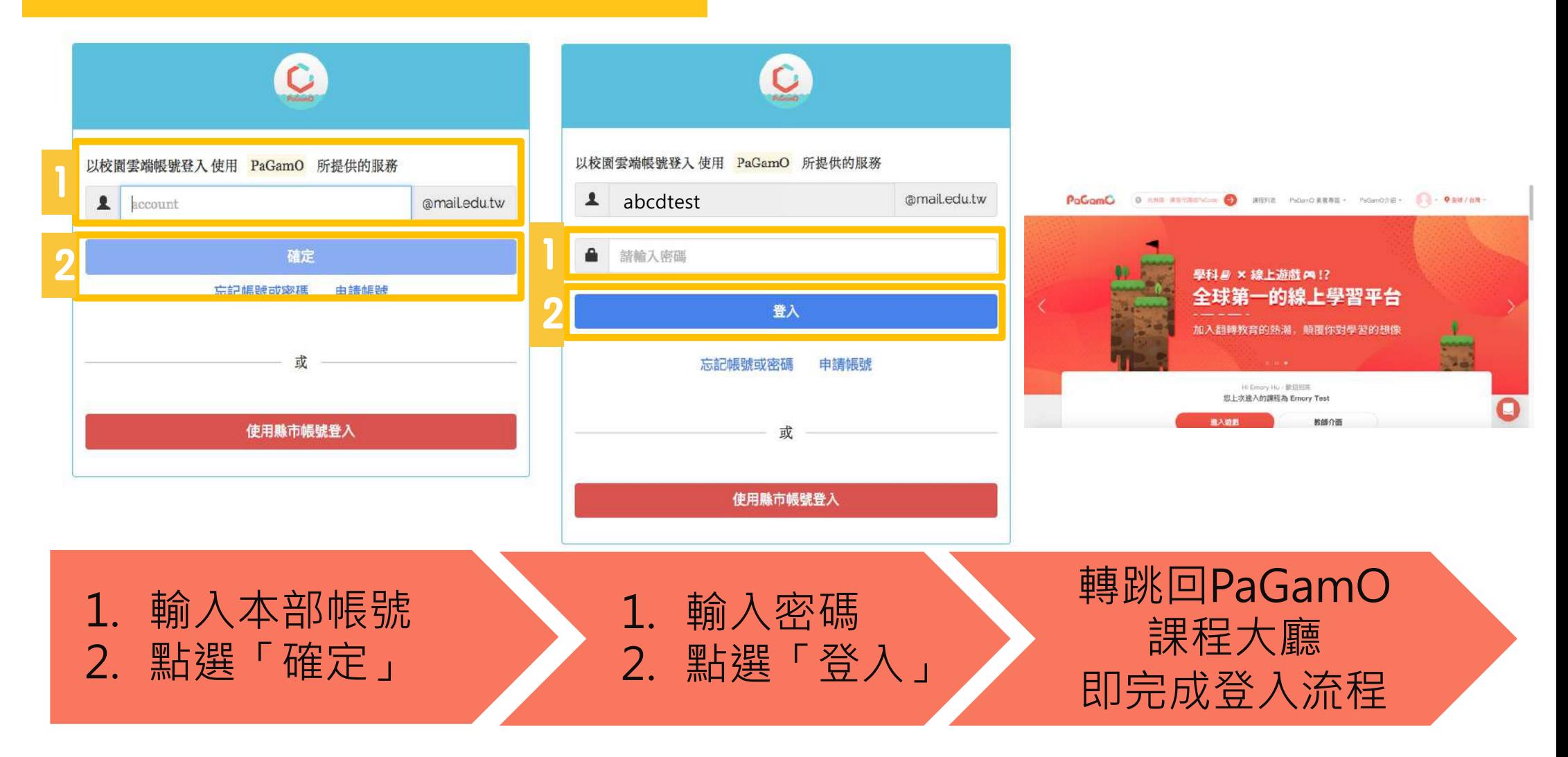

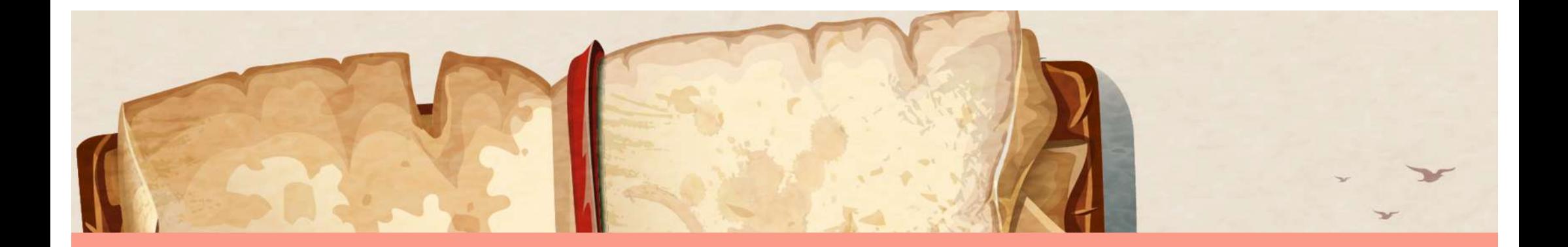

## <span id="page-8-0"></span>**1-2.使用各縣市Open ID登入!**

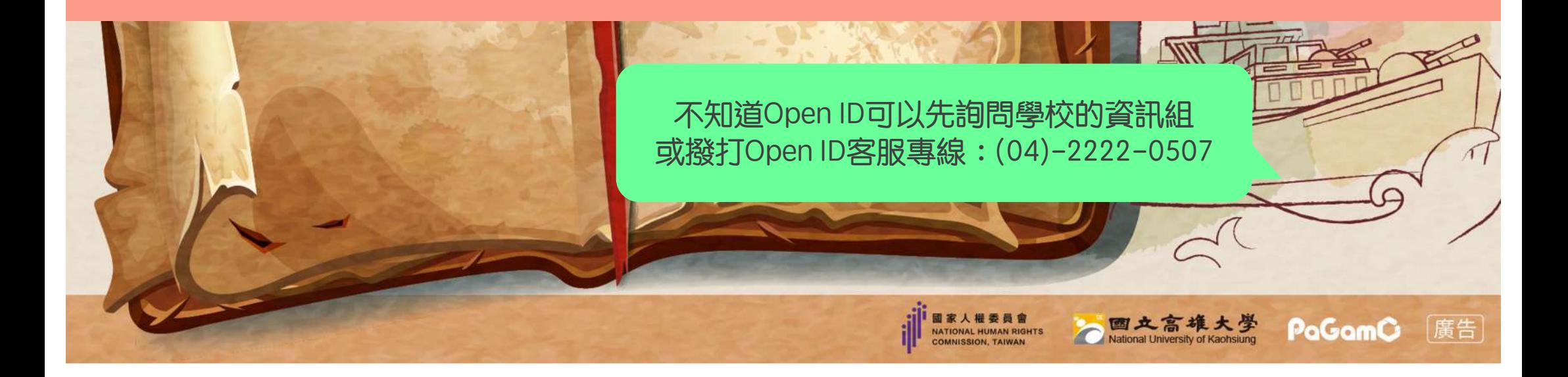

### 各縣市Open ID登入

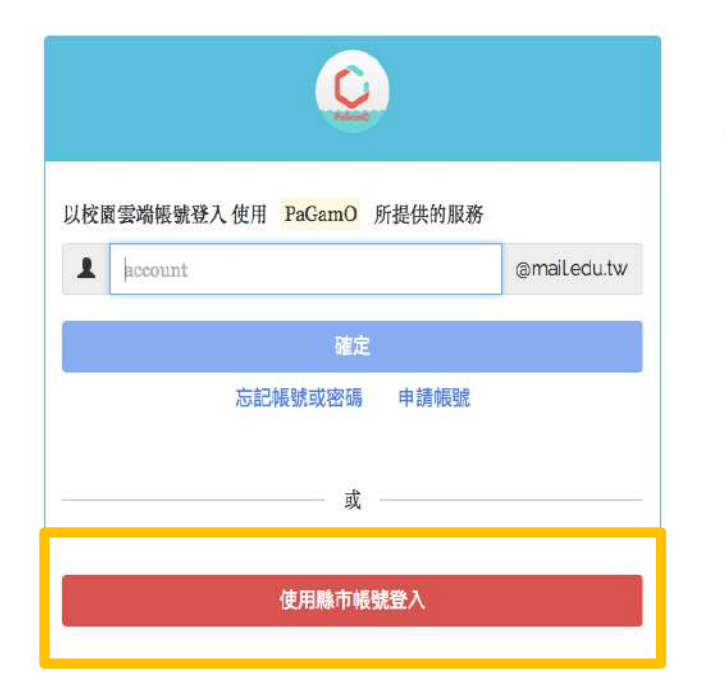

#### 縣市帳號登入

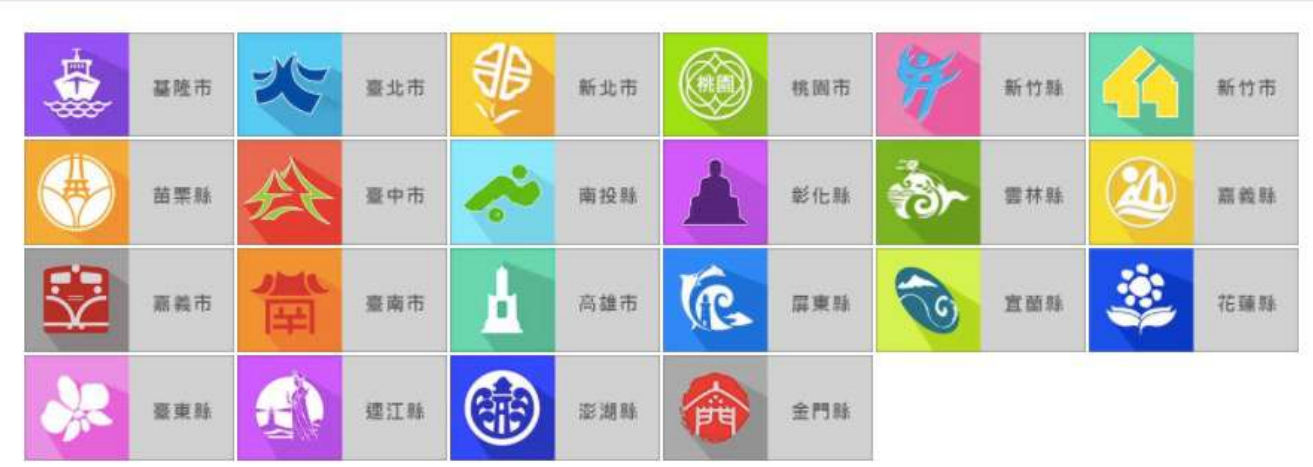

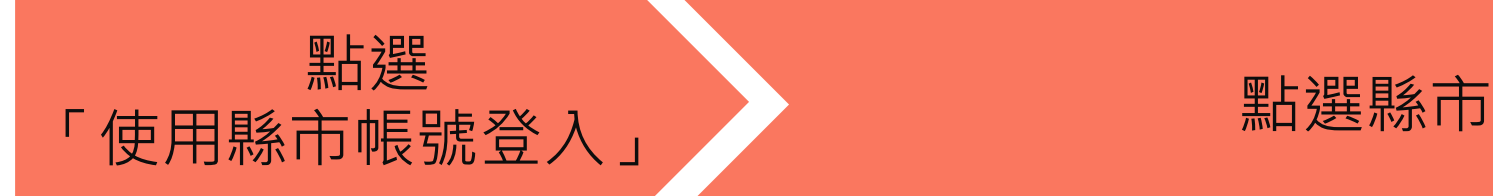

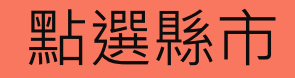

### 各縣市Open ID登入

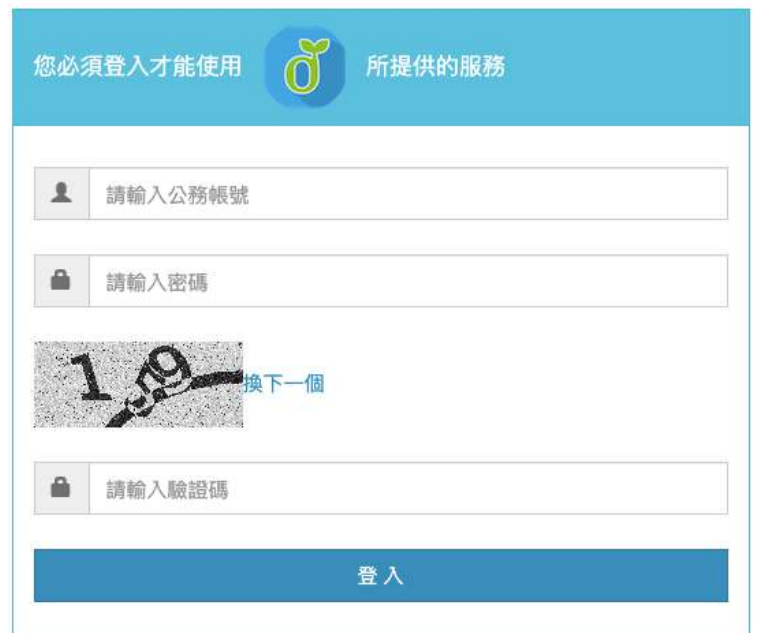

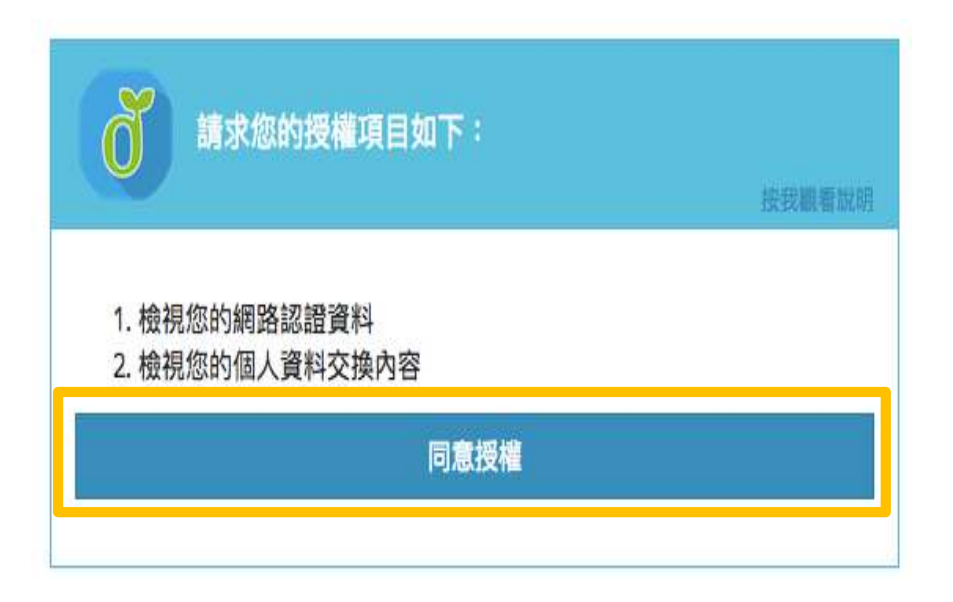

#### 輸入所需的欄位資訊後,按下登入 P.S.各縣市需填寫的欄位有所差異,上圖為台北市示意圖 點選「同意授權」

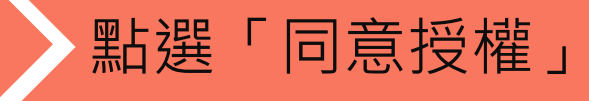

#### 各縣市Open ID登入-已有教育部雲端帳號者

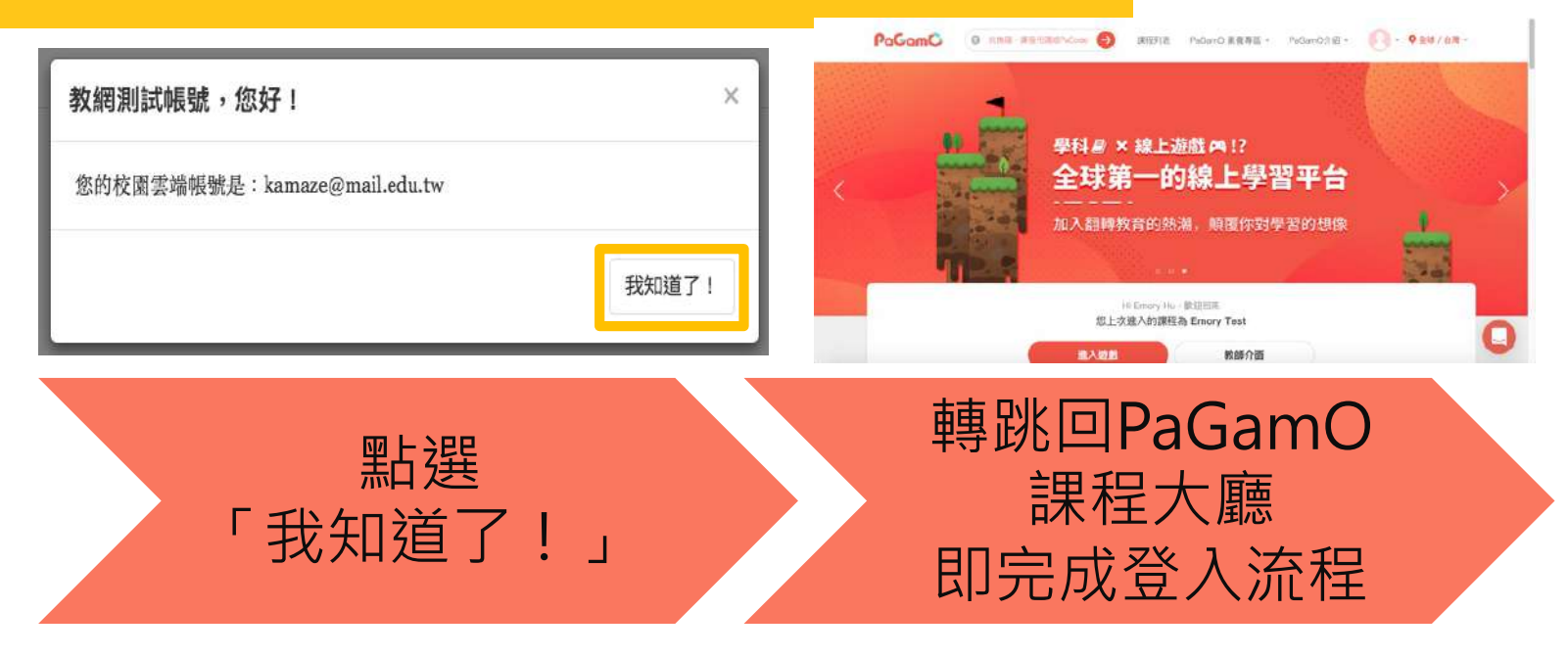

#### 沒有教育部雲端帳號者,請看下一頁!

#### 各縣市Open ID登入-沒有教育雲端帳號者

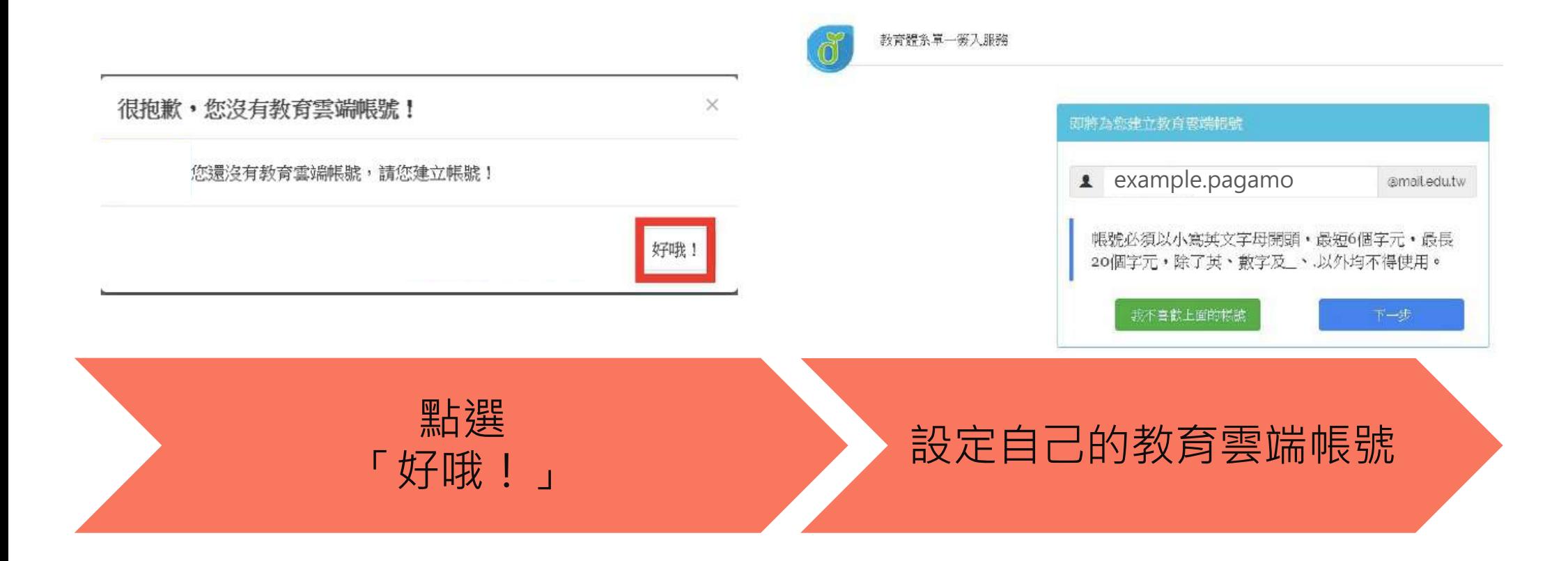

### 各縣市Open ID登入-沒有教育雲端帳號者

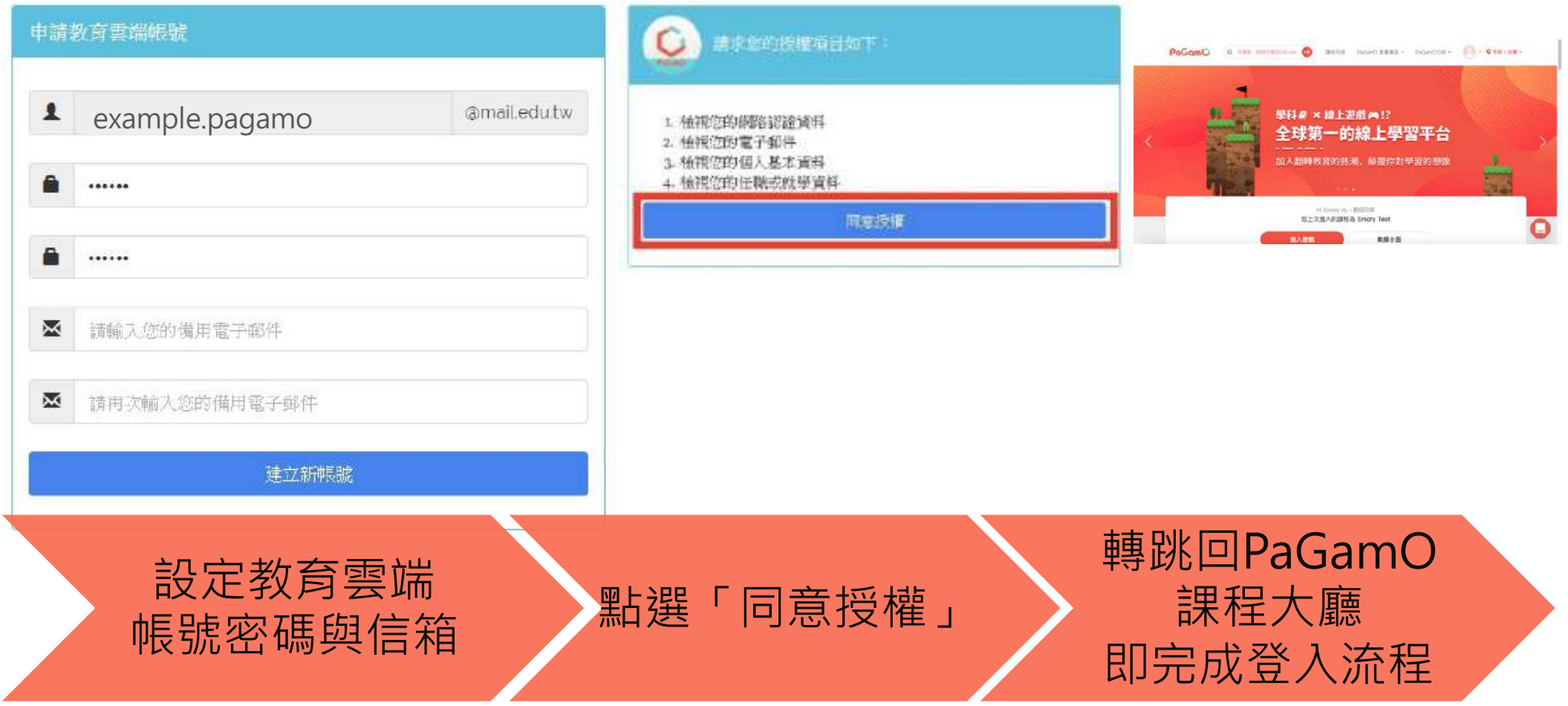

#### 對教育雲端帳號註冊登入有疑問

# 教育雲端帳號(Open ID) 客服電話(04)2222-0507

也可以問問學校的資訊組或電腦老師喔!

**NATIONAL HUMAN RIGHTS** NISSION TAIWA!

國文高旗大學

PaGamC

|廣告|

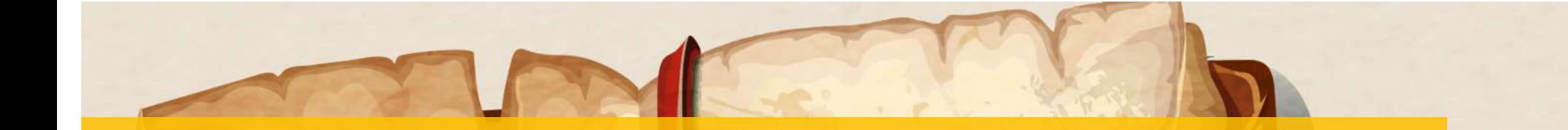

### 還沒有PaGamO帳號怎麼辦? 請先註冊一組PaGamO帳號!

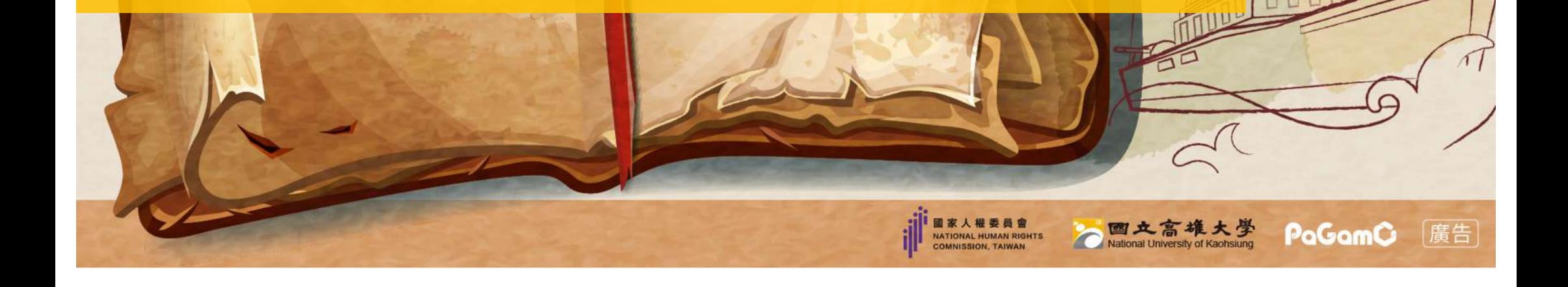

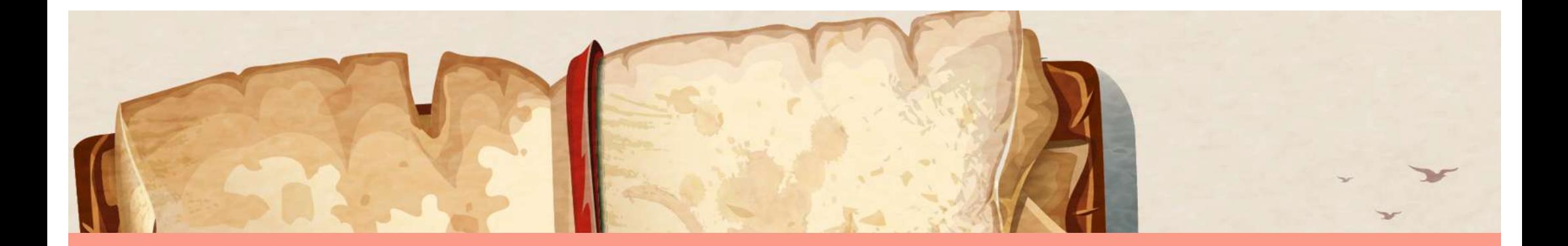

## <span id="page-16-0"></span>2-1.使用電子信箱註冊PaGamO帳號

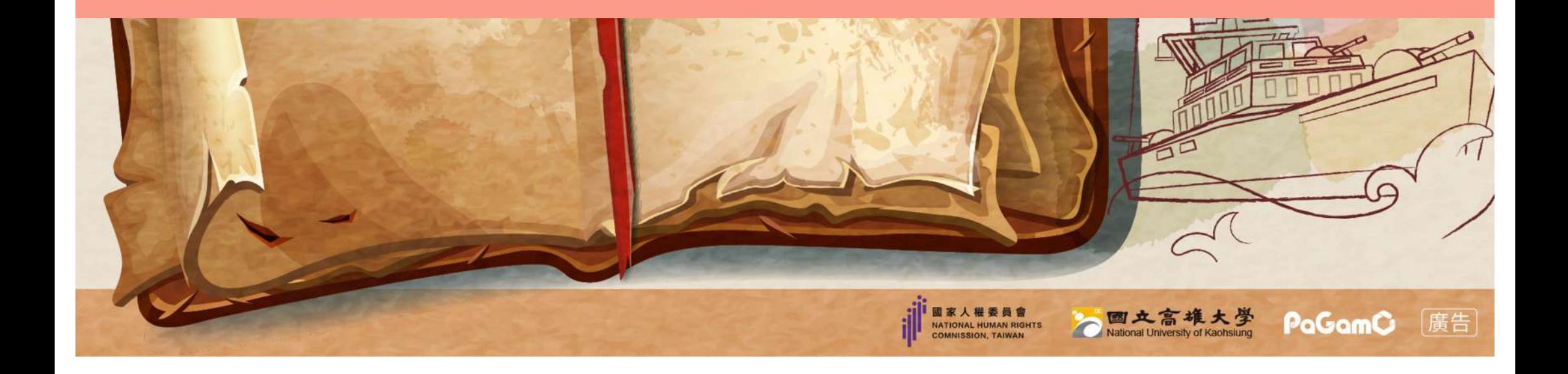

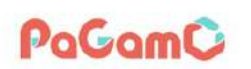

2 兌換碼、課程代碼或PaCode

課程列表 PaGamO 素養專區 ▼ PaGamO介紹 ▼

Q全球 / 台灣 -註冊/登入

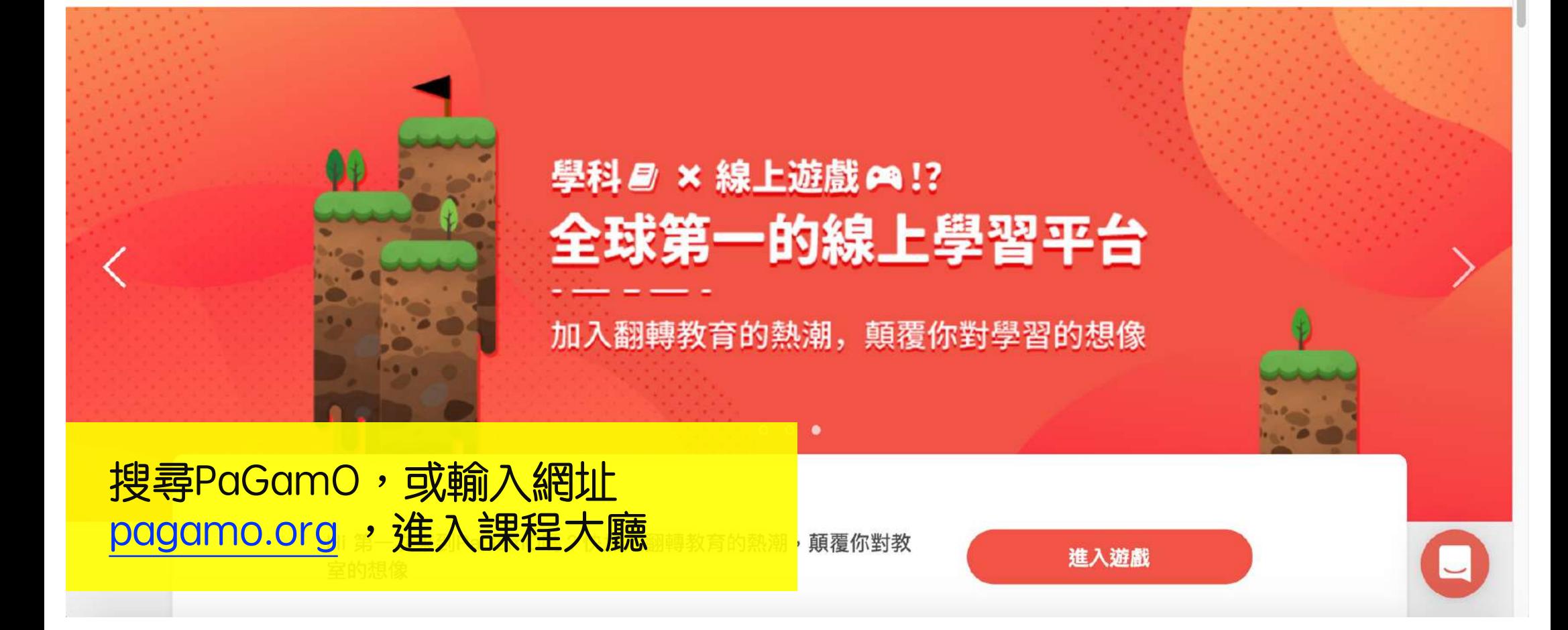

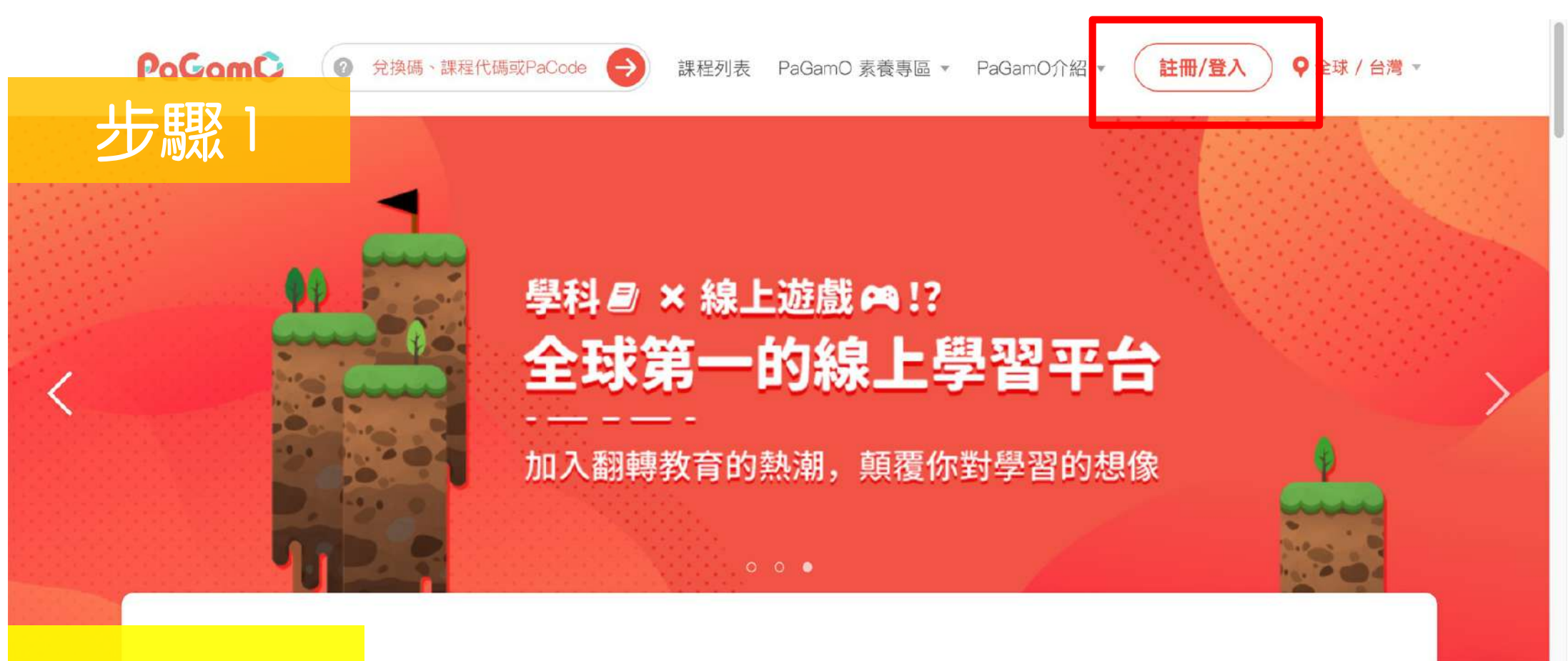

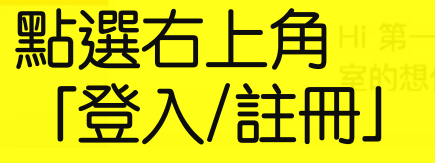

欠來到PaGamO嗎?快加入翻轉教育的熱潮,顛覆你對教

進入遊戲

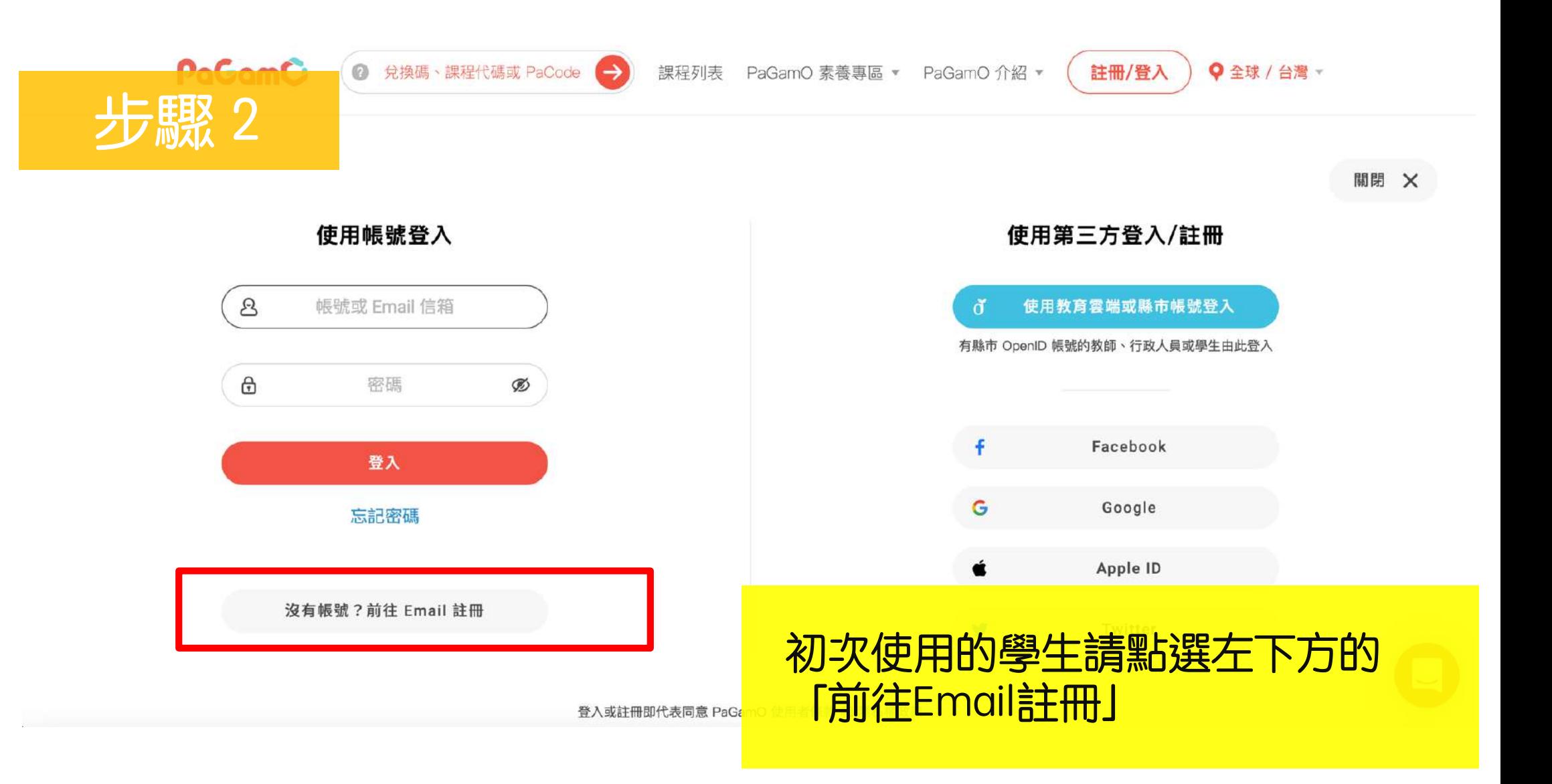

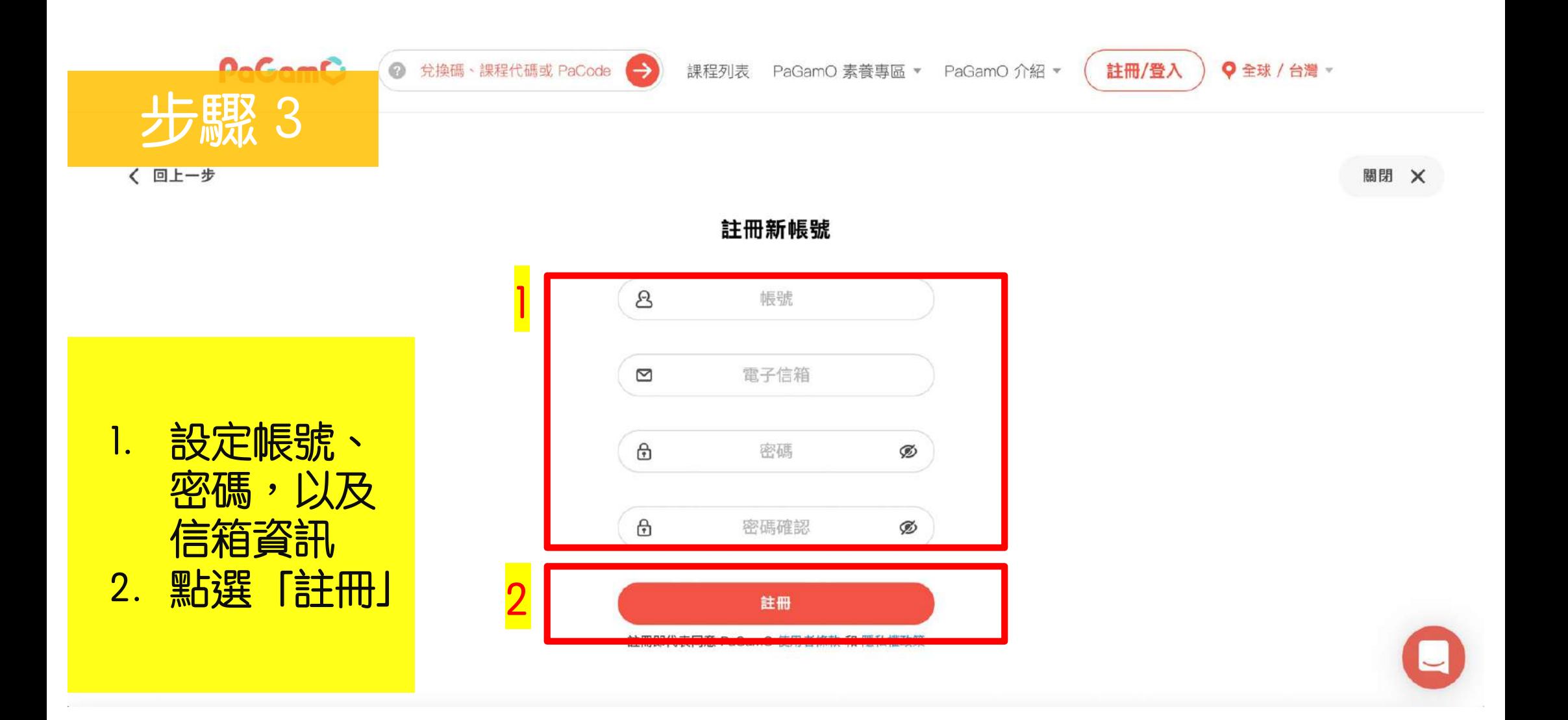

[帳號認證] 邀請您和我們一起PaGamO! **This** 收件匣 X

no-reply noreply@pagamo.org 透過 amazonses.com

的 afra4 你好,

我 -

ラ馬取 4

謝謝您對PaGamO的支持!

請點擊下面的連結完成註冊

https://www.pagamo.org/users/confirmation?account=afra4&confirmation\_token=453052949ae43e61a93a2bbaa9e008d6 如果以上的連結無法點擊,請複製上面的網址,貼到網址列前往認證網頁。

若您並沒有在PaGamO註冊帳號請忽略此信

祝您有個美好的一天!

PaGamO團隊敬上

==================

1. 請登入剛剛註冊時輸入的信箱, 找到PaGamO寄出的驗證信 gamo2014 2. 點選信件中的開通連結 roups/pagamo.club

**目力網站: https://www.pagamo.org** 

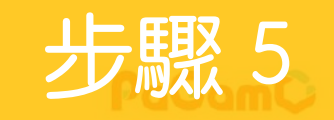

兌換碼、課程代碼或PaCode  $\rightarrow$  課程列表 PaGamO 素養專區 ▼

PaGamO介紹

**Q** 全球 / 台灣 -

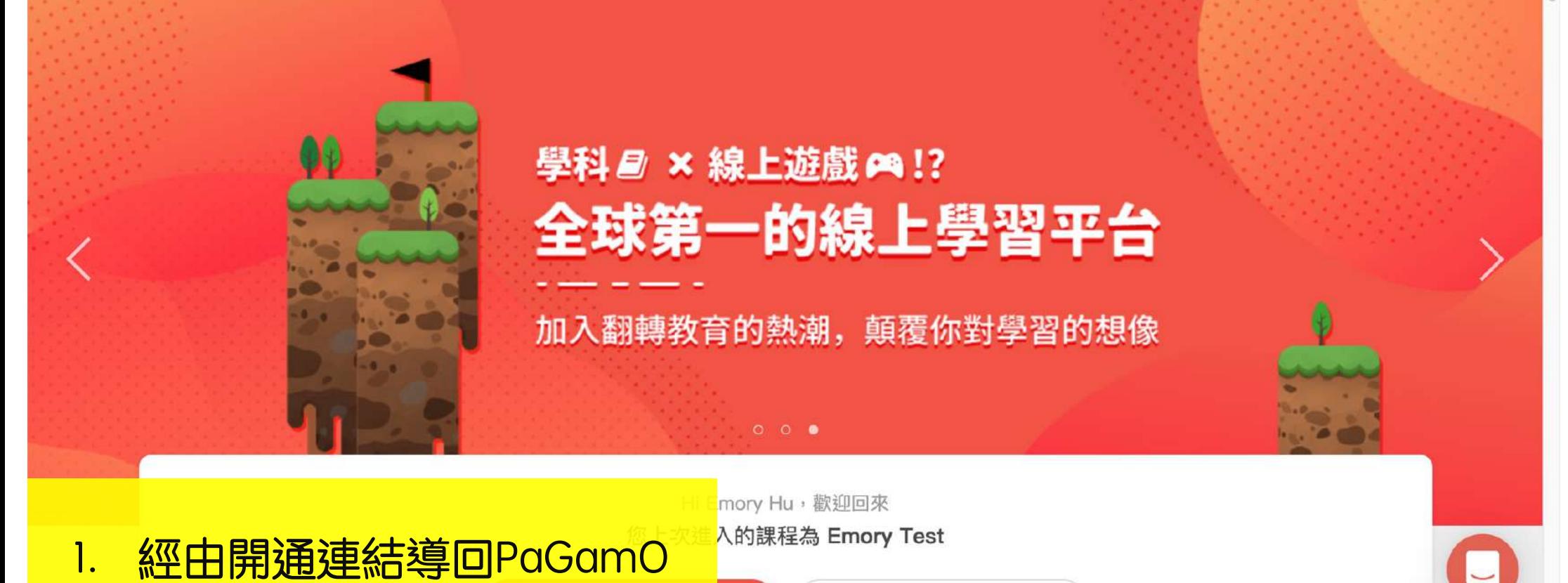

此時已經是登入狀態囉!  $2.$ 

教師介面

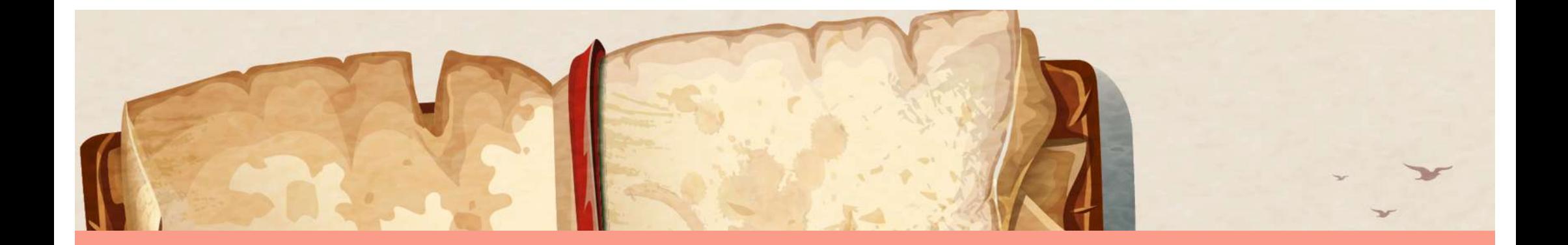

## <span id="page-23-0"></span>2-2.使用第三方帳號註冊登入

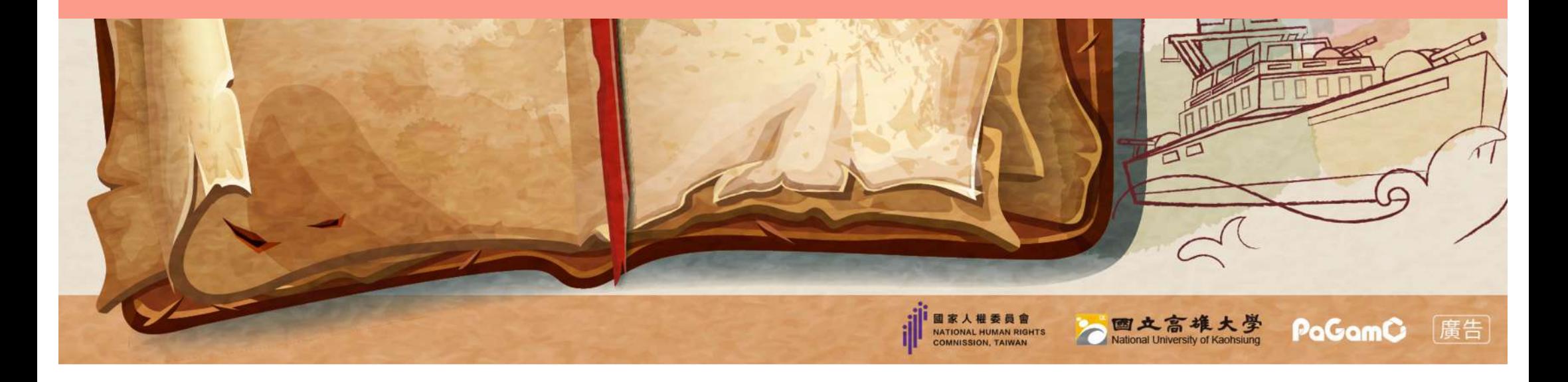

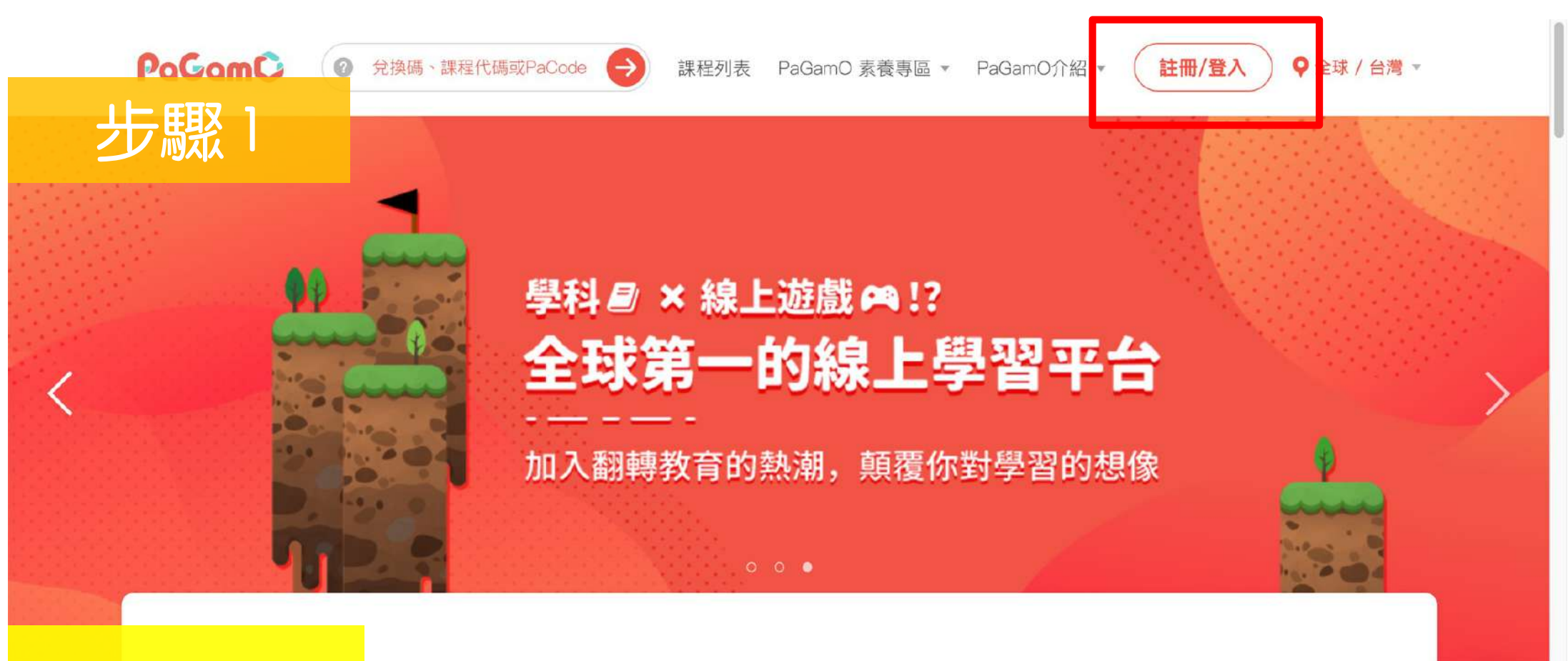

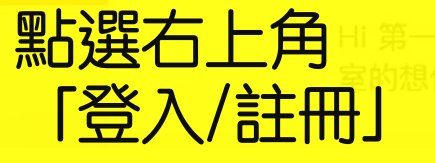

欠來到PaGamO嗎?快加入翻轉教育的熱潮,顛覆你對教

進入遊戲

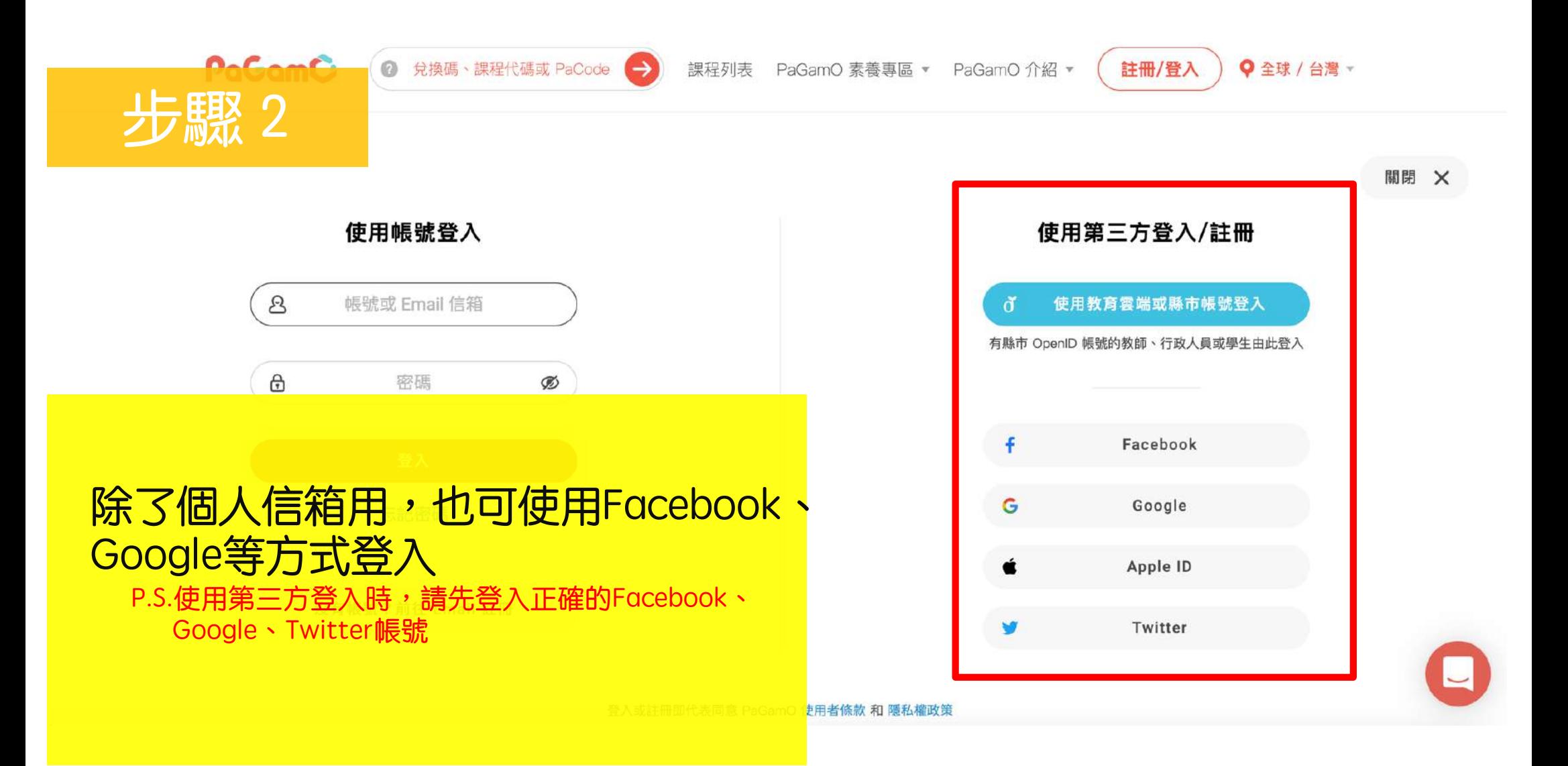

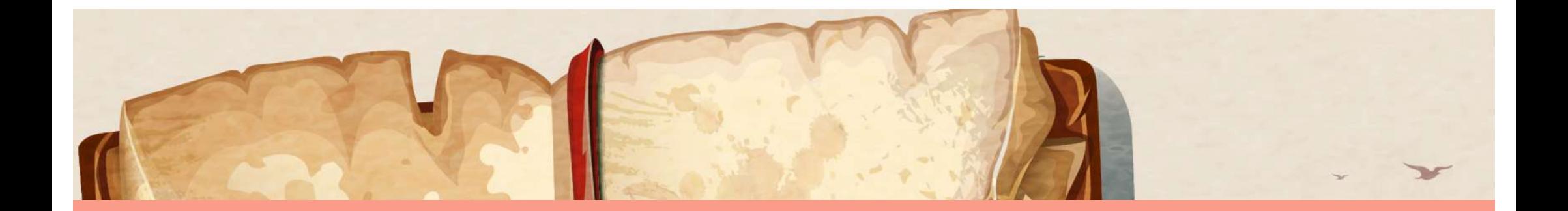

### <span id="page-26-0"></span>3.如何進行「不義遺址的人權與法制省思」 自主學習課程?

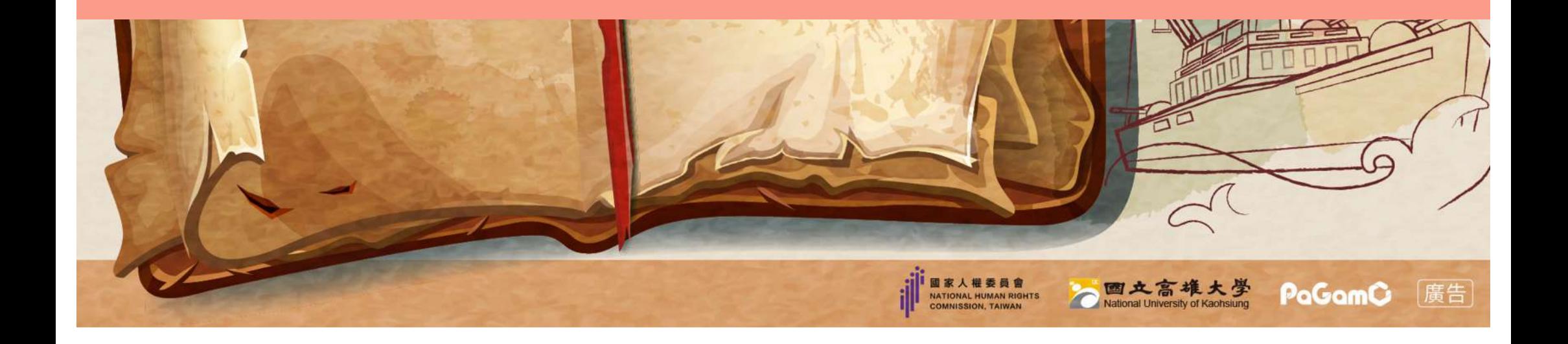

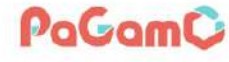

步驟1

兑换碼、課程代碼或PaCode

課程列表

PaGamO 素養專區 ▼

PaGamO介紹 ▼

**Q** 全球 / 台灣 -

### 學科 2 × 線上遊戲 0 !? 全球第一的線上學習平台 加入翻轉教育的熱潮,顛覆你對學習的想像

登入PaGamO帳號後 請將課程大廳往下滑或 點選上方「課程列表」

 $\odot$ 

Hi Emory Hu,翻迎回來 上次進入的課程為 Emory Test

 $000$ 

教師介面

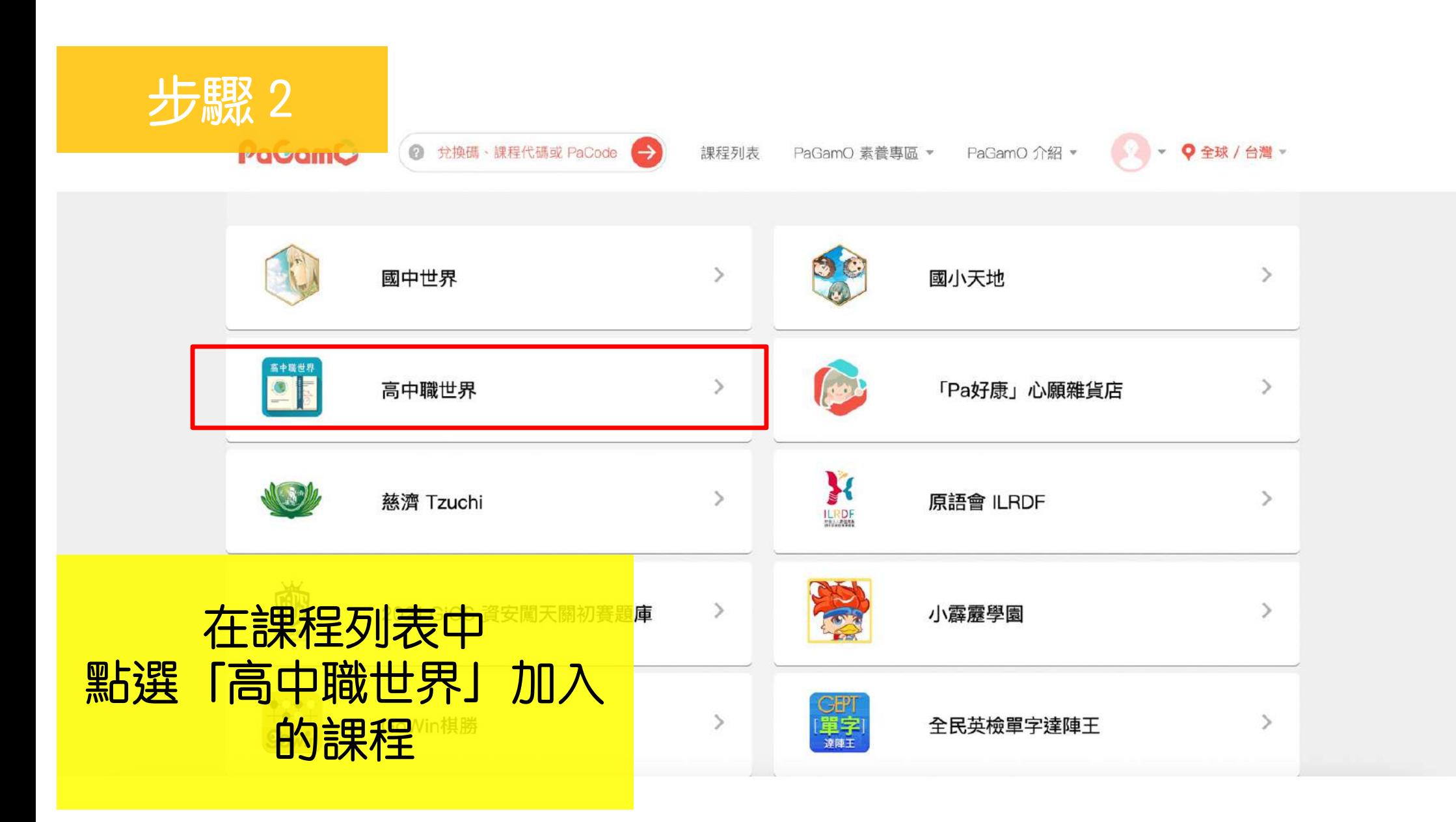

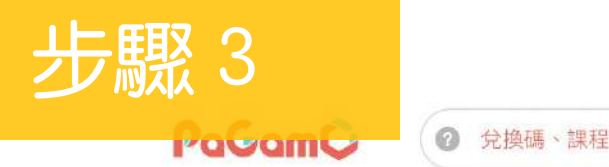

2 兌換碼、課程代碼或 PaCode  $\rightarrow$  課程列表 PaGamO 素養專區 ▼ PaGamO 介紹 ▼

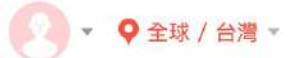

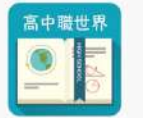

#### 高中職世界

在這裡你將能與其他高中生一起合作PaGamO攻城掠地,我們提供龍騰與康熹高中各科教材,讓你可以任意選購使用,目前我們提供龍騰103學年度版 本與康熹104學年度版本題庫,快來加入課程吧!

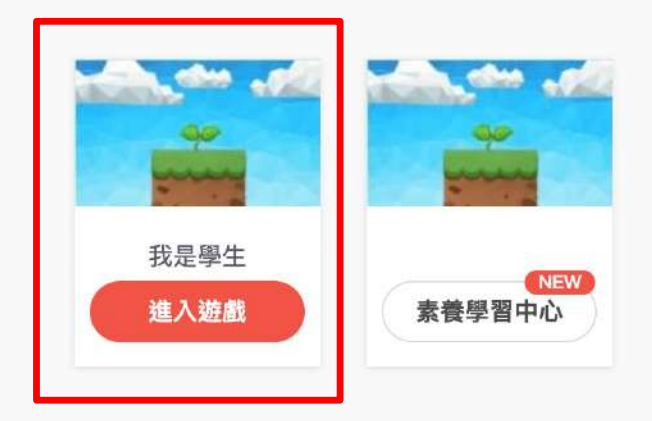

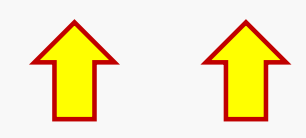

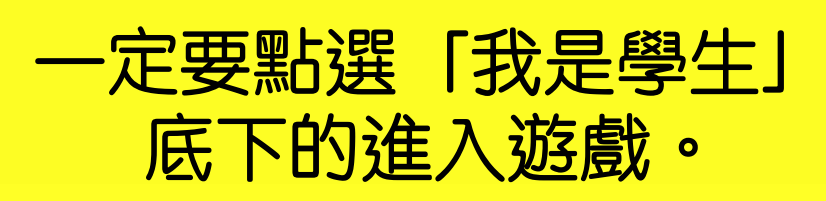

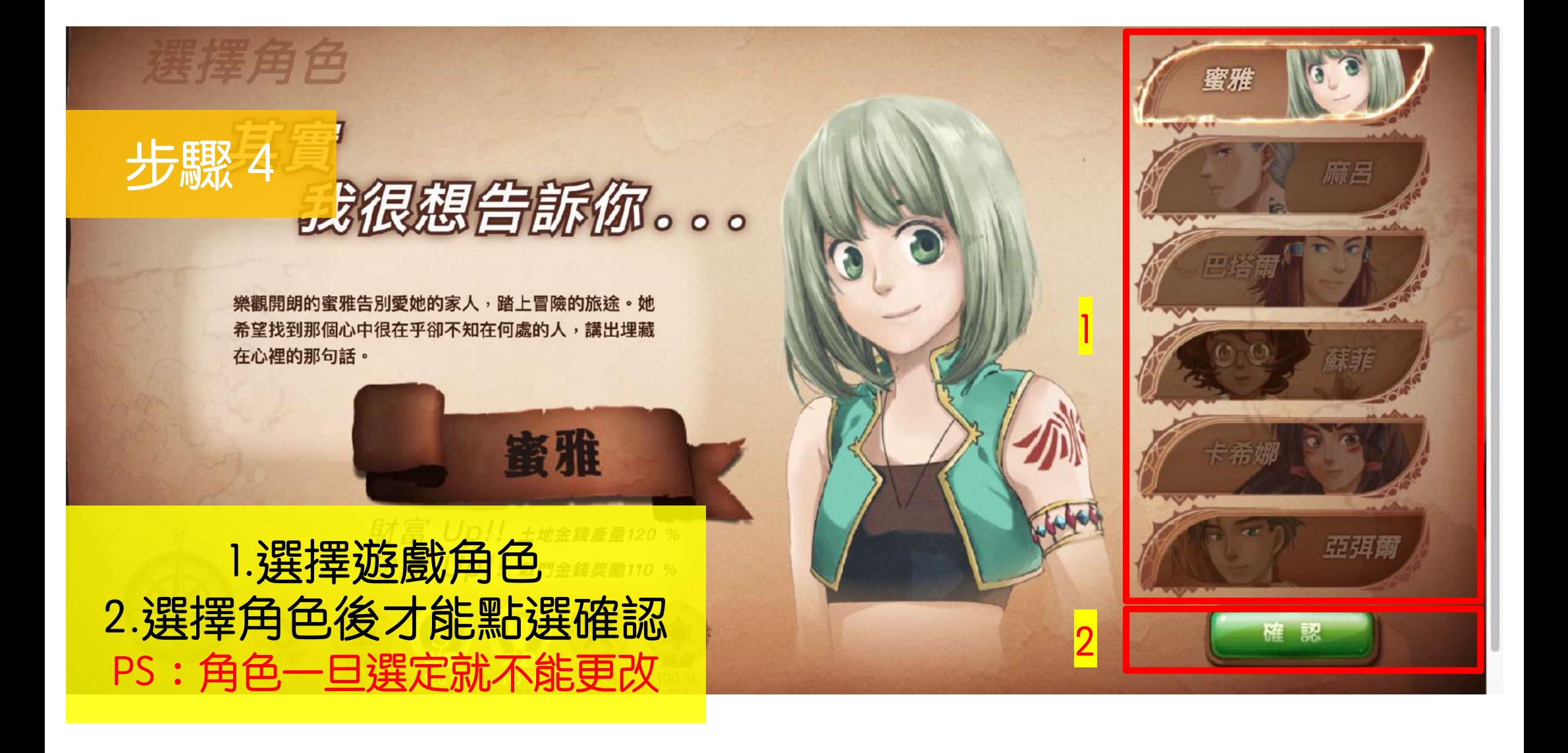

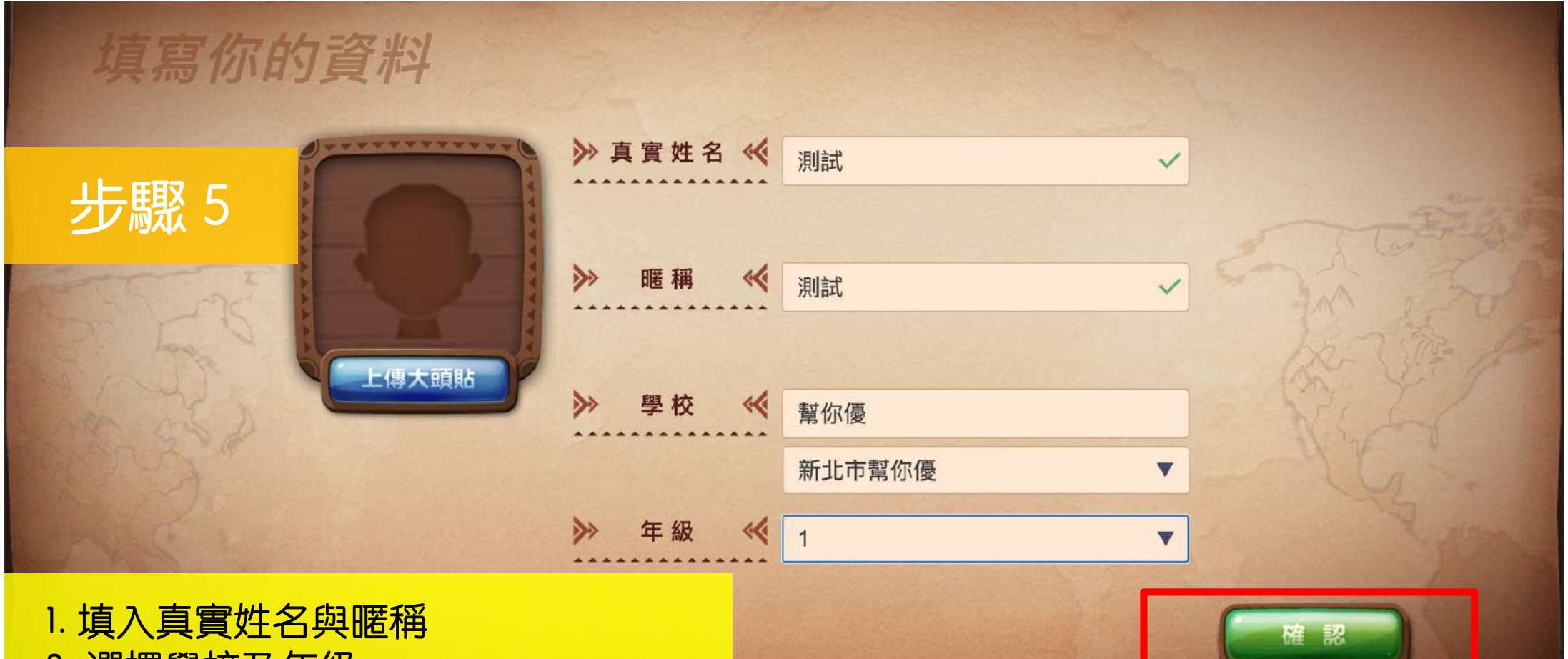

- 2. 選擇學校及年級
- 3. 上傳大頭貼(可自由選擇是否上傳)
- 4. 點選「確認」
- P.s. 暱稱設定後不能隨意更改!

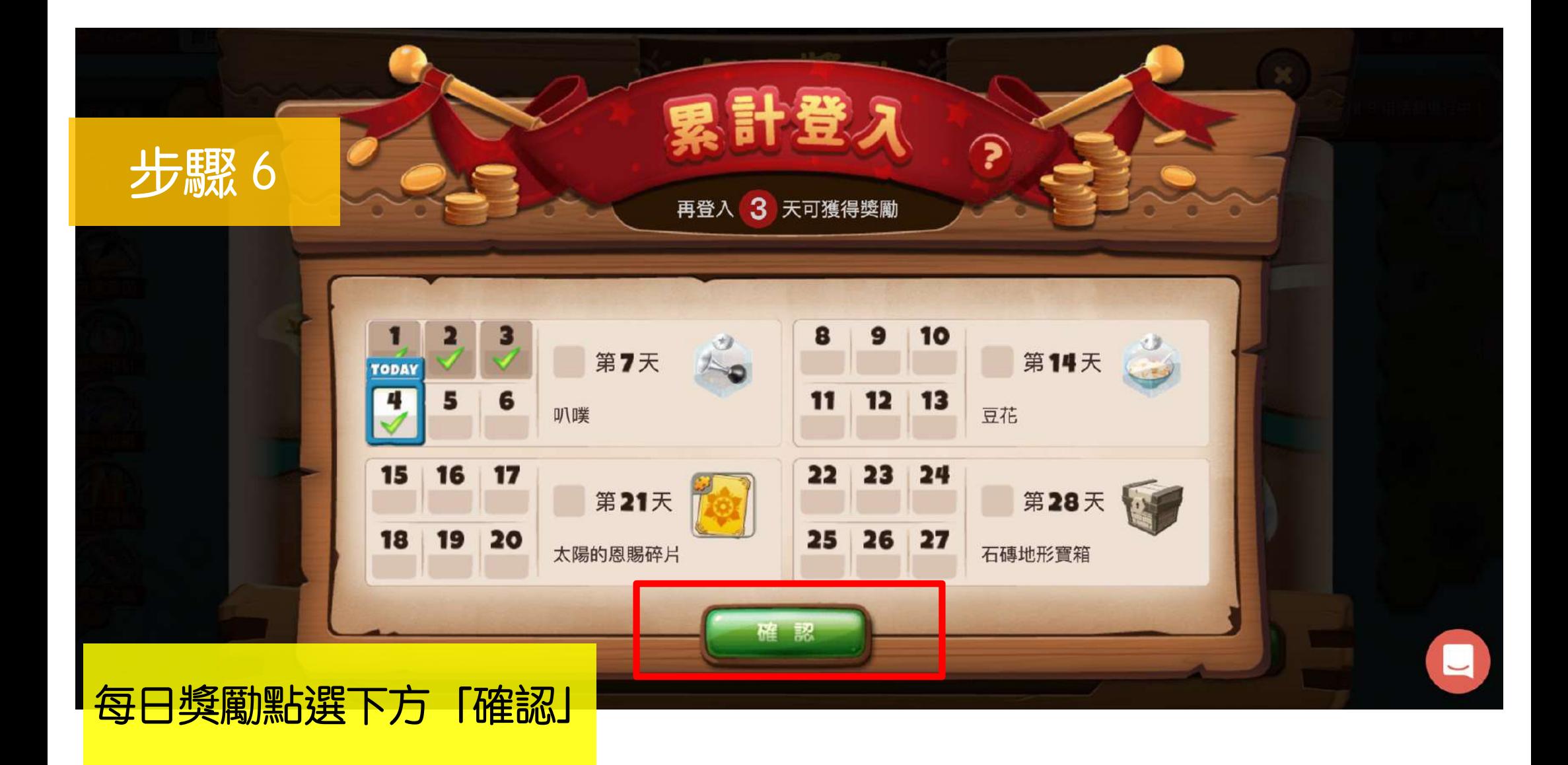

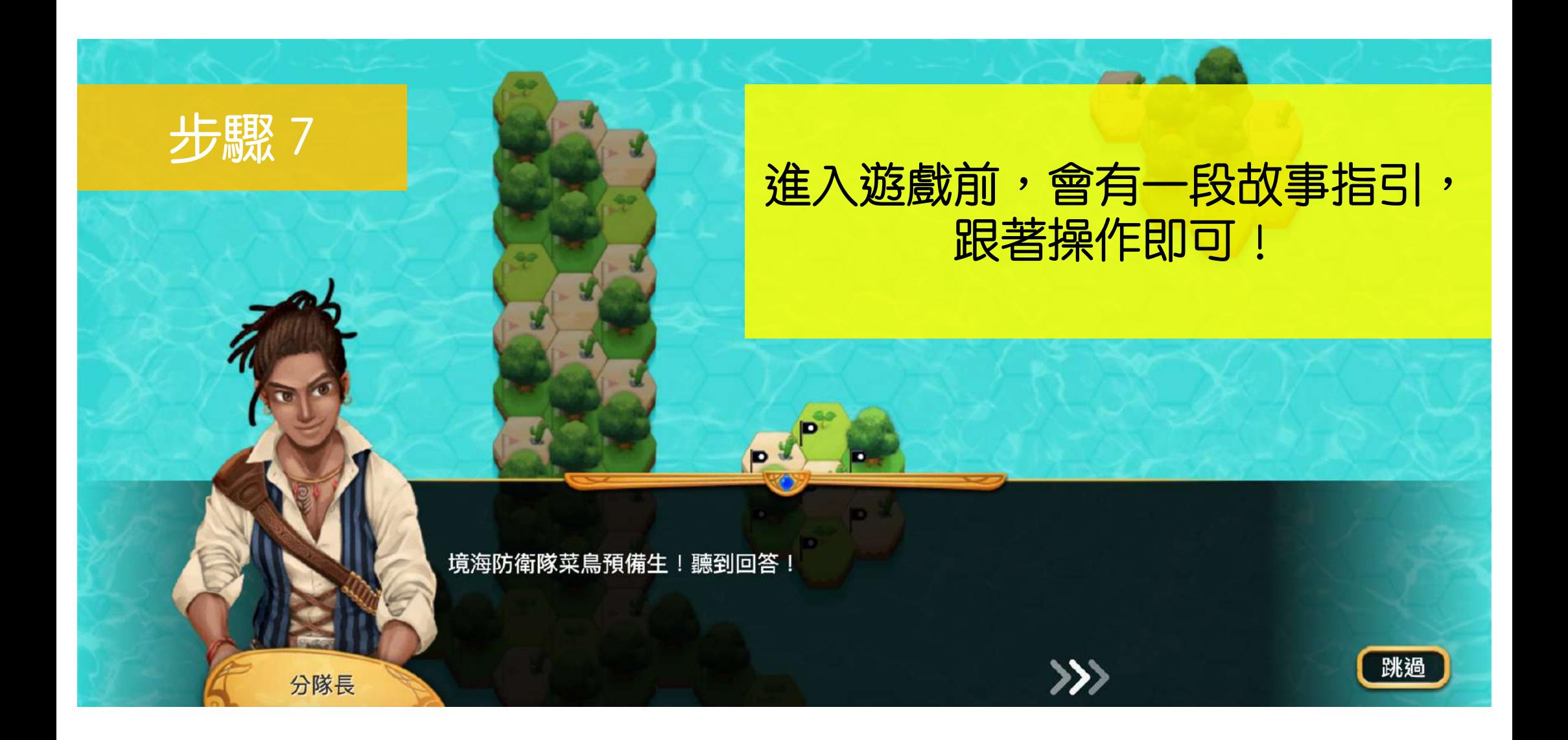

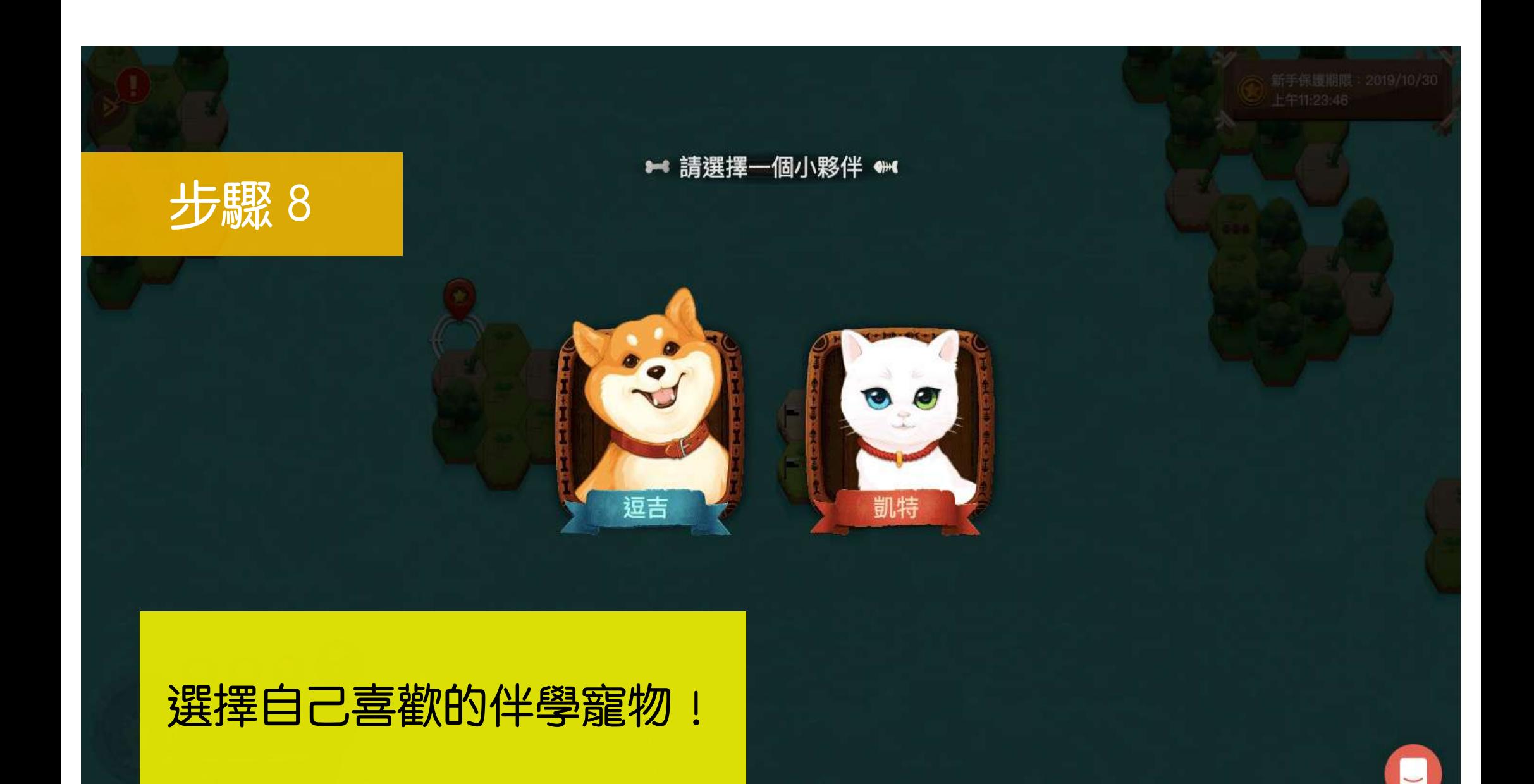

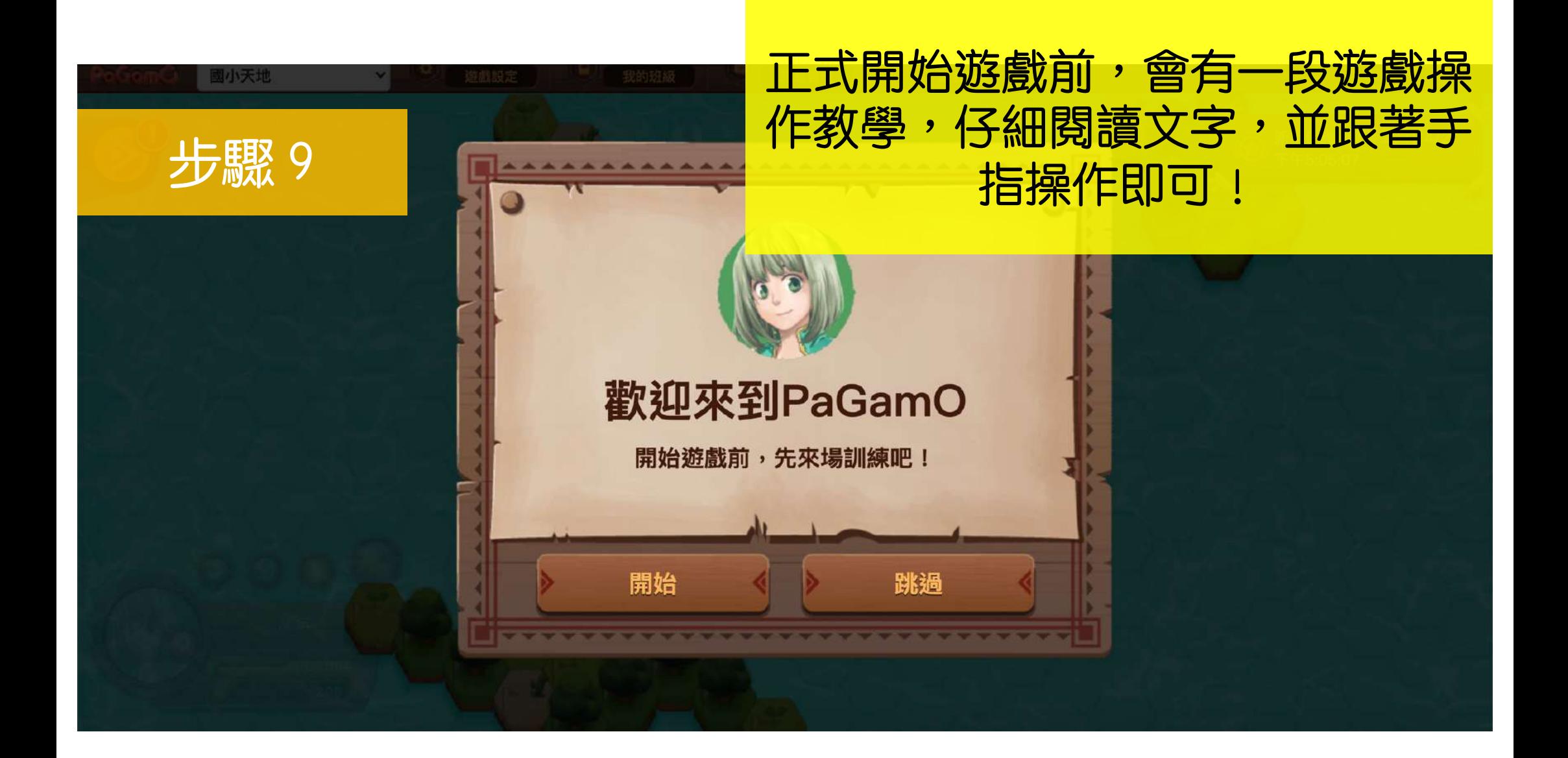

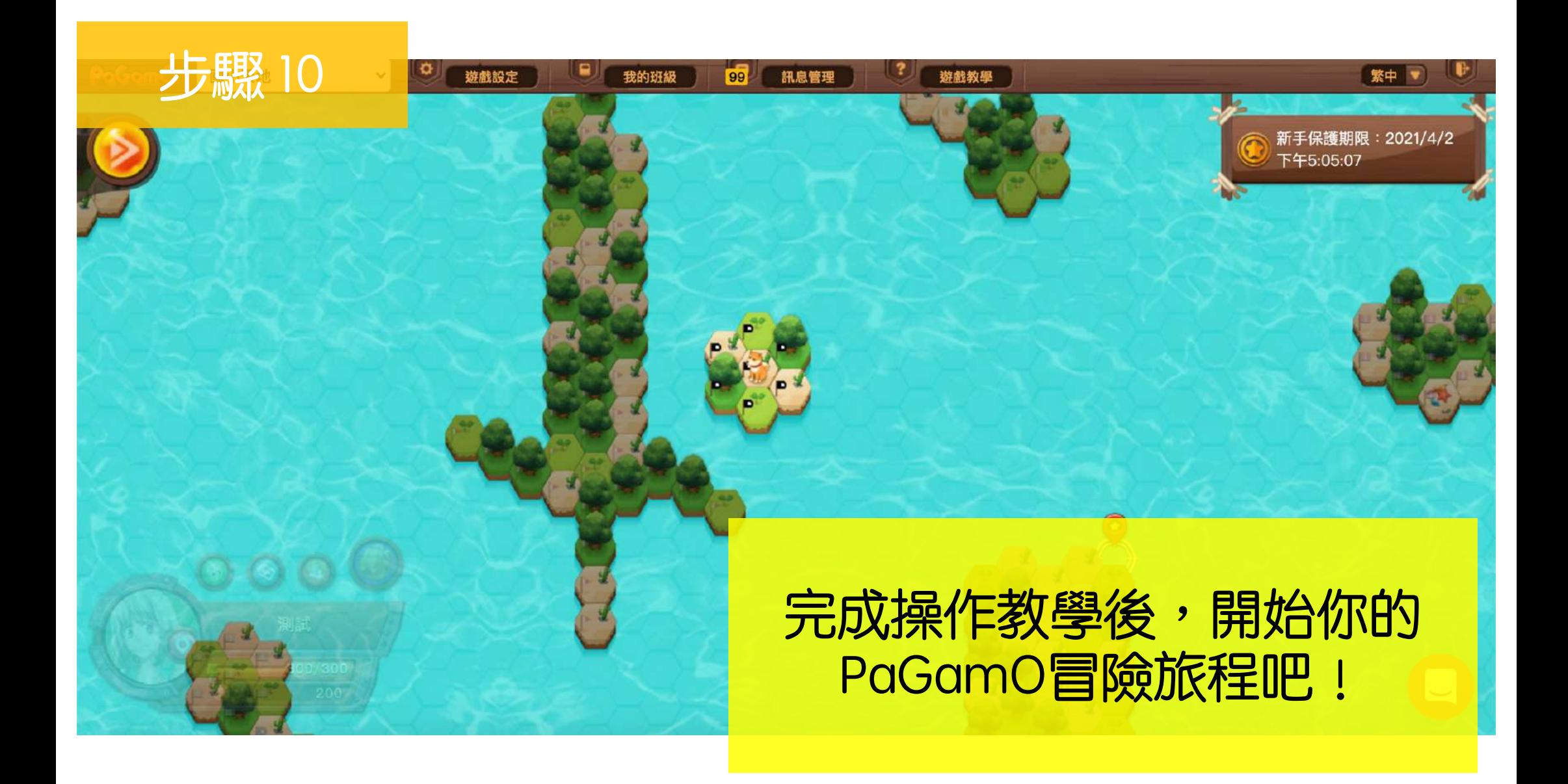

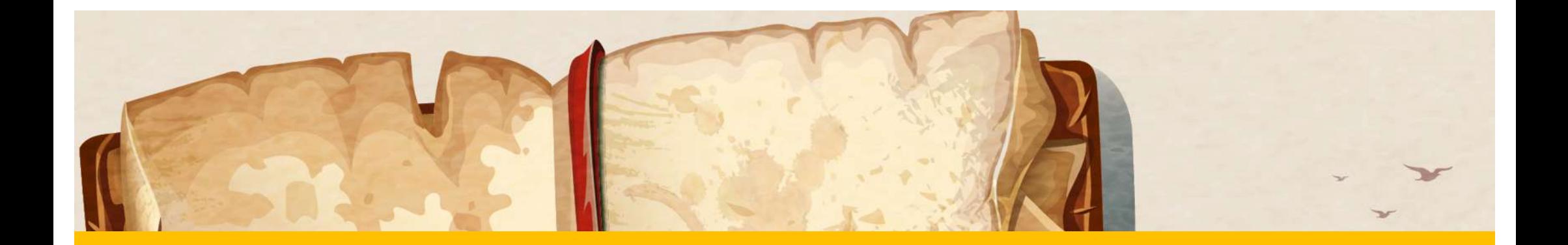

# <span id="page-37-0"></span>選擇任務

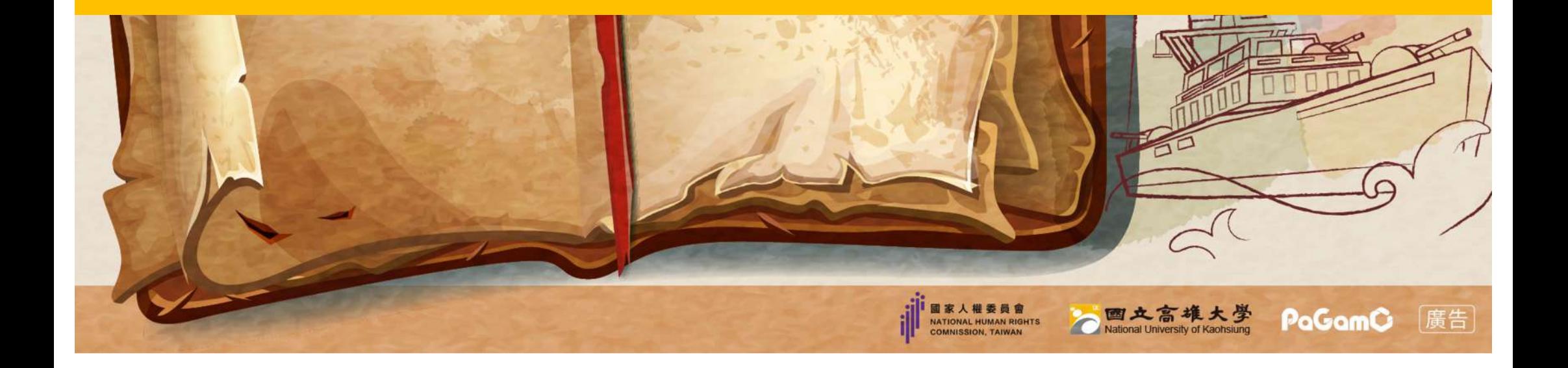

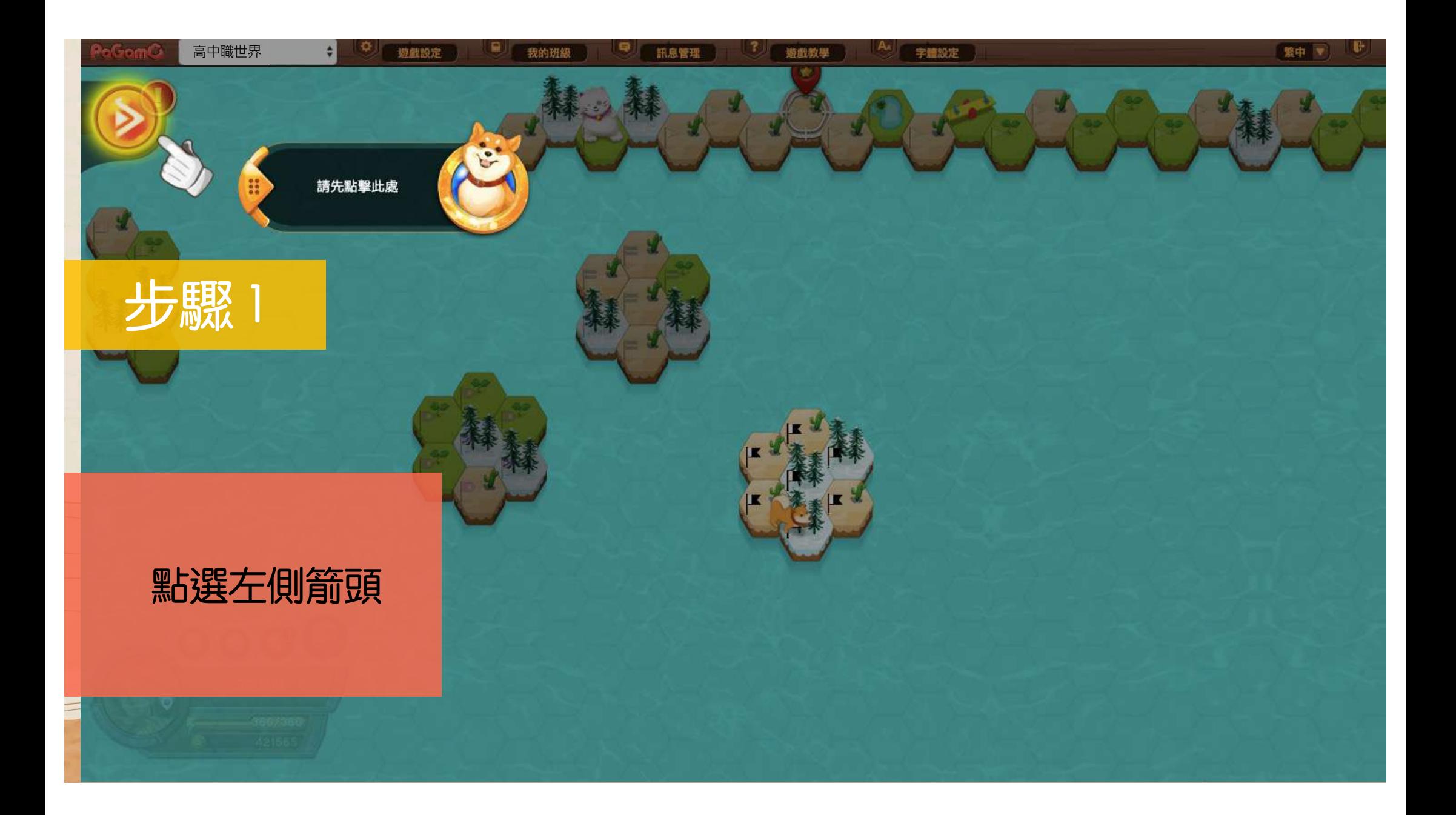

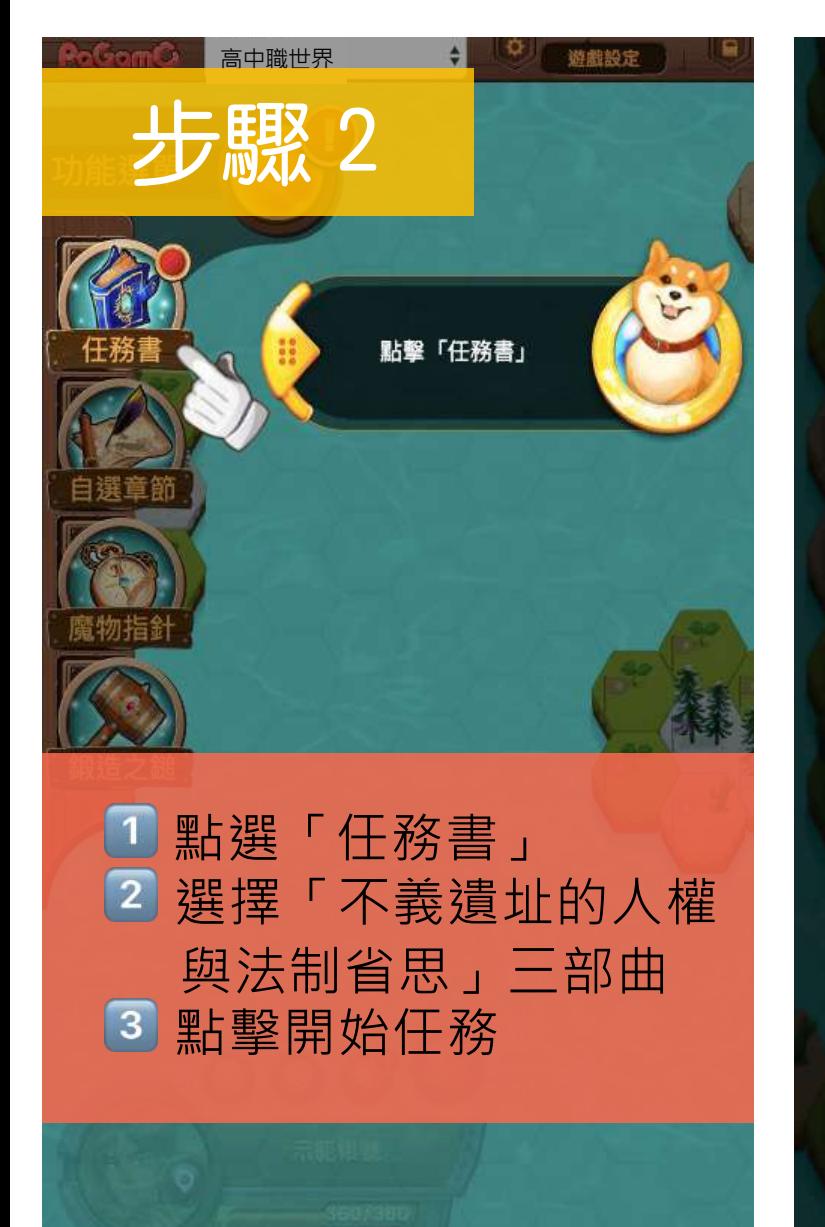

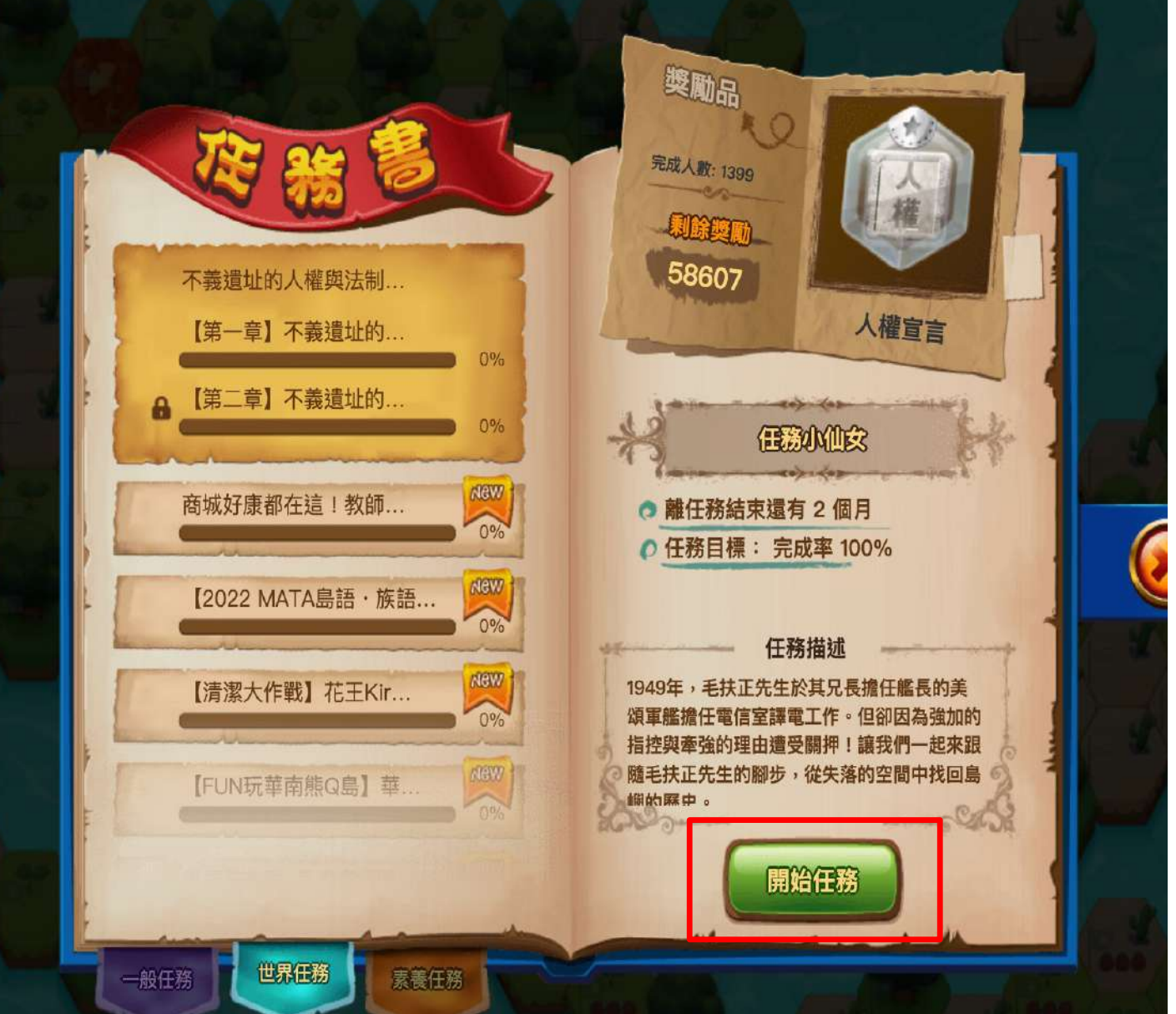

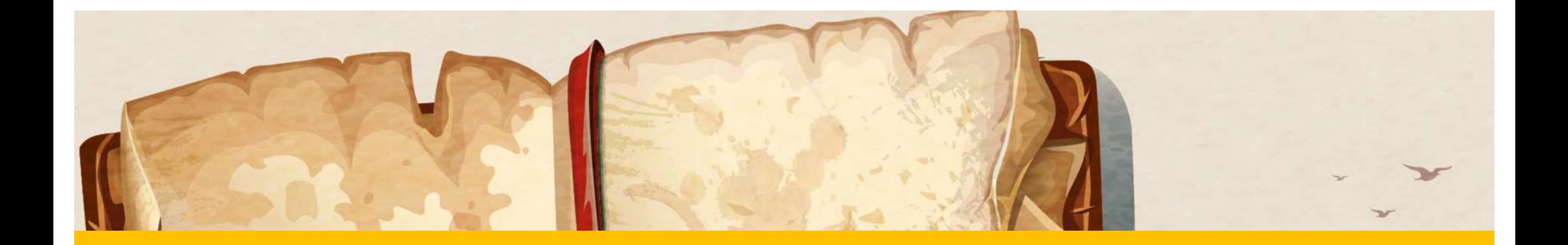

# <span id="page-40-0"></span>開始答題

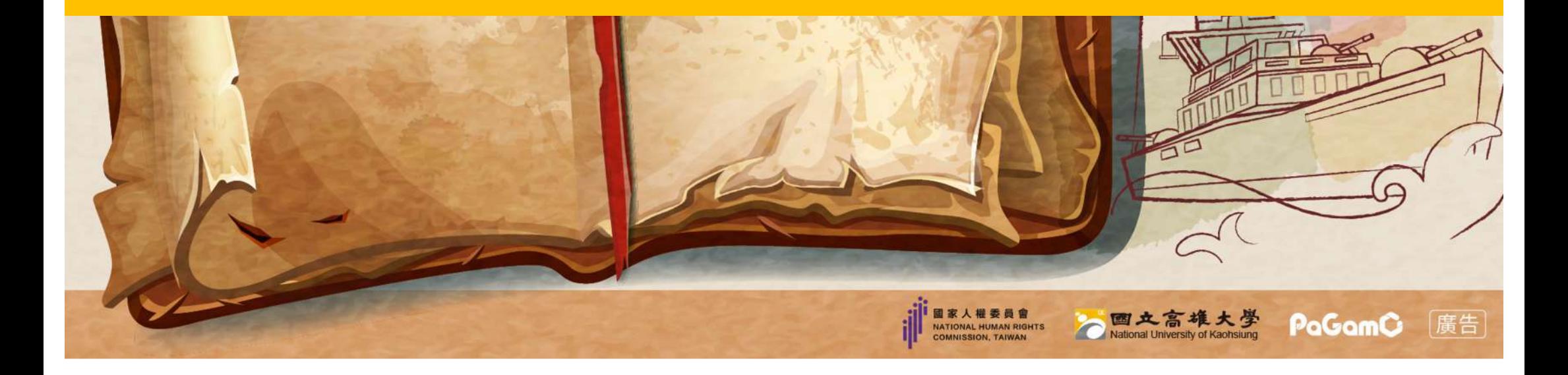

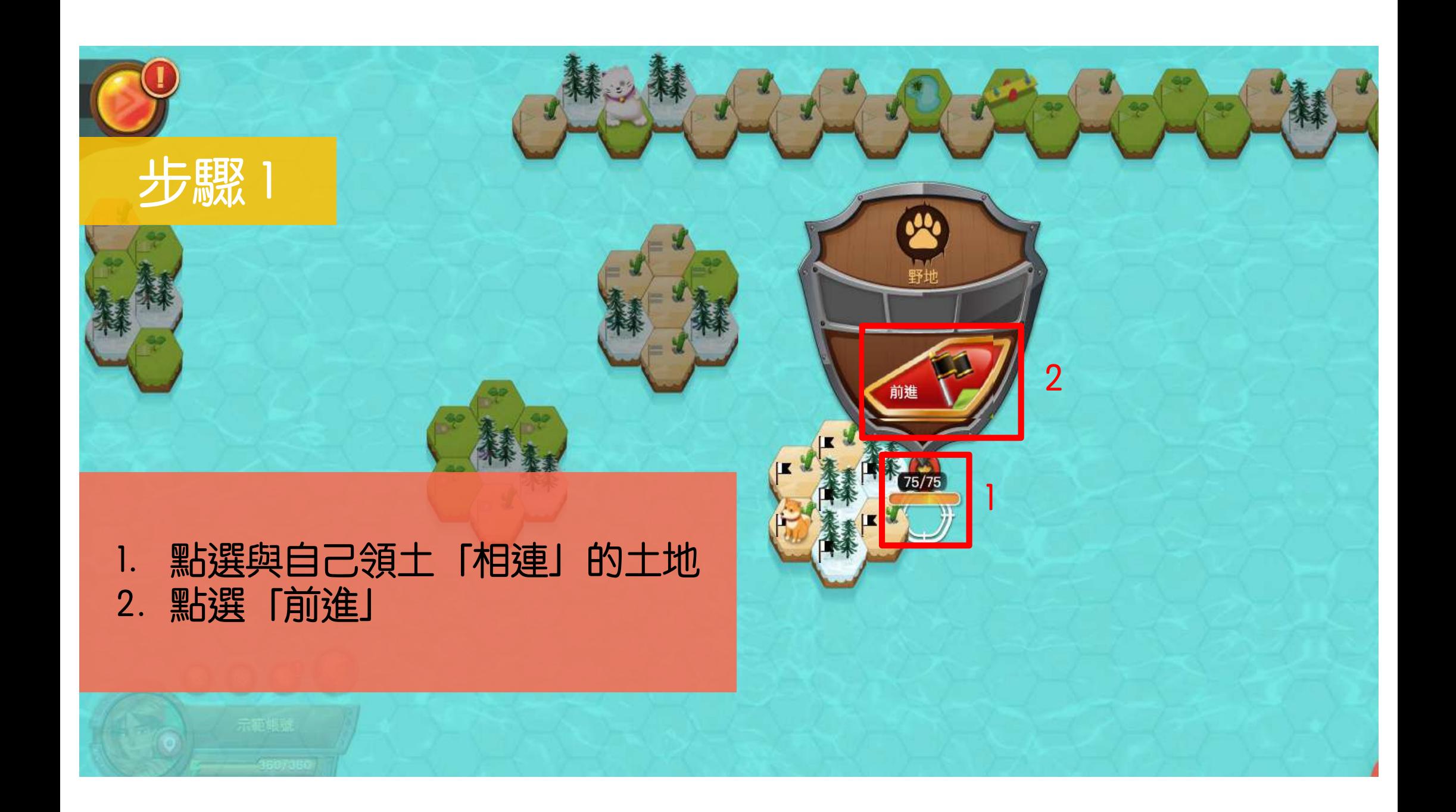

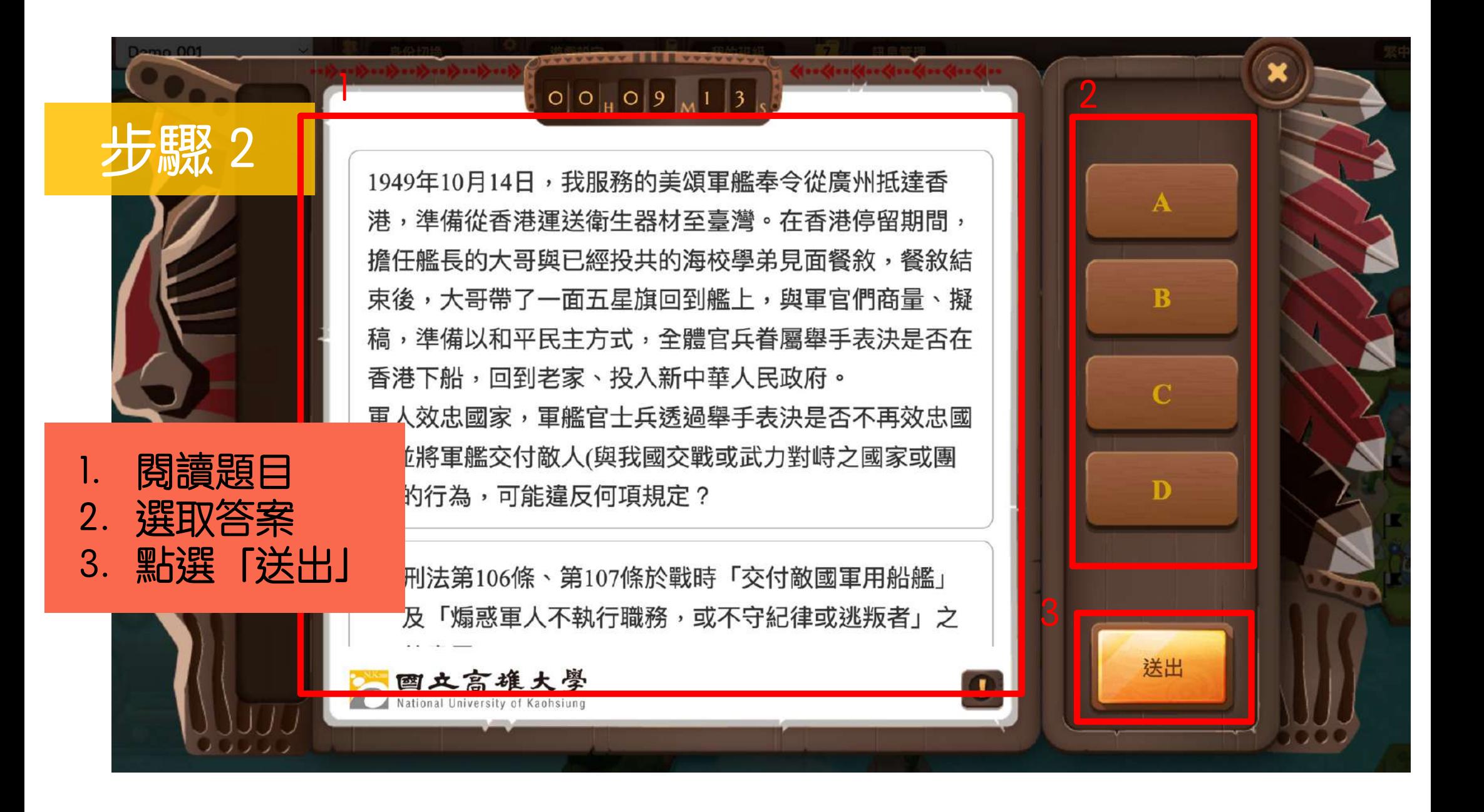

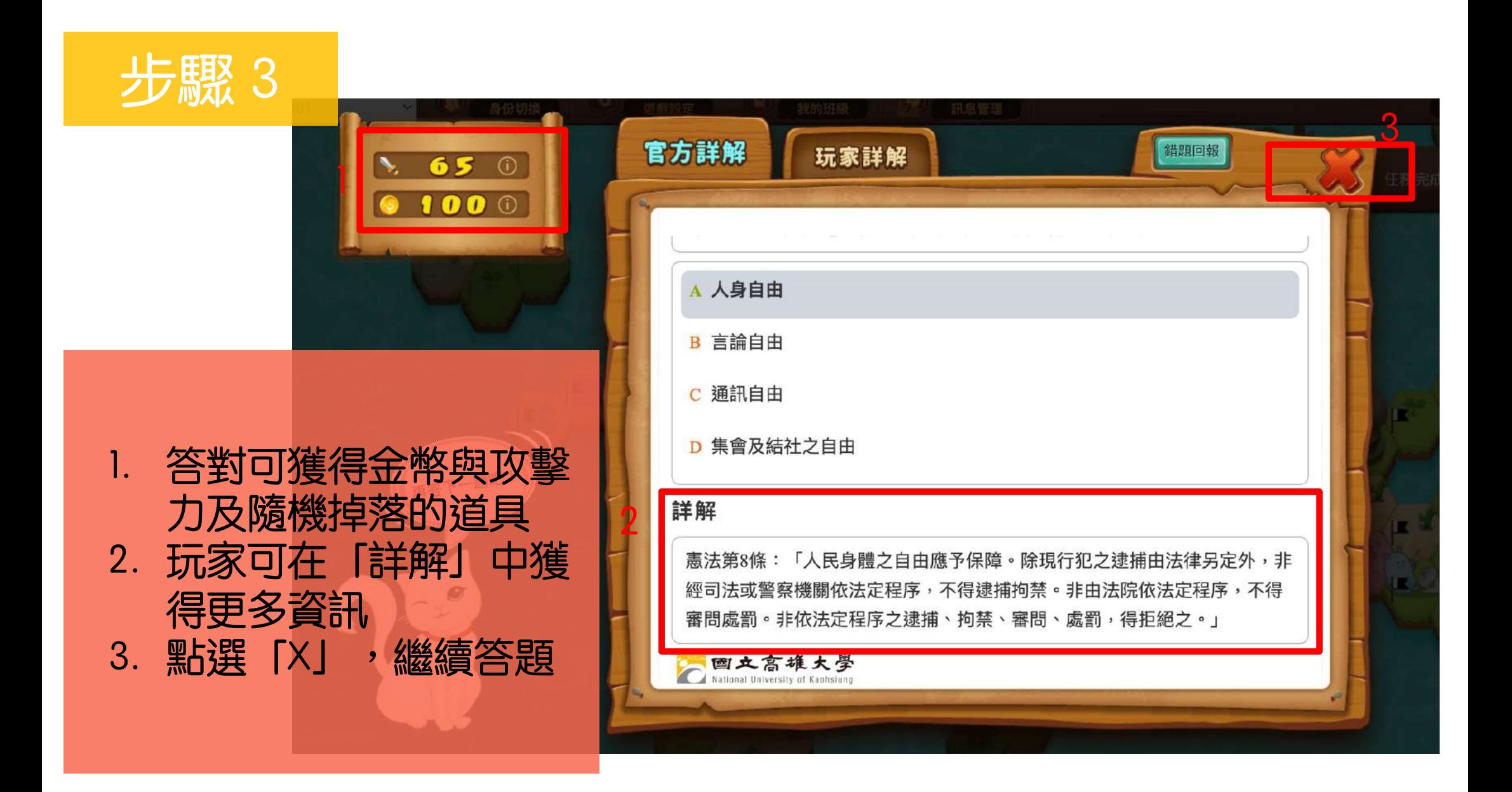

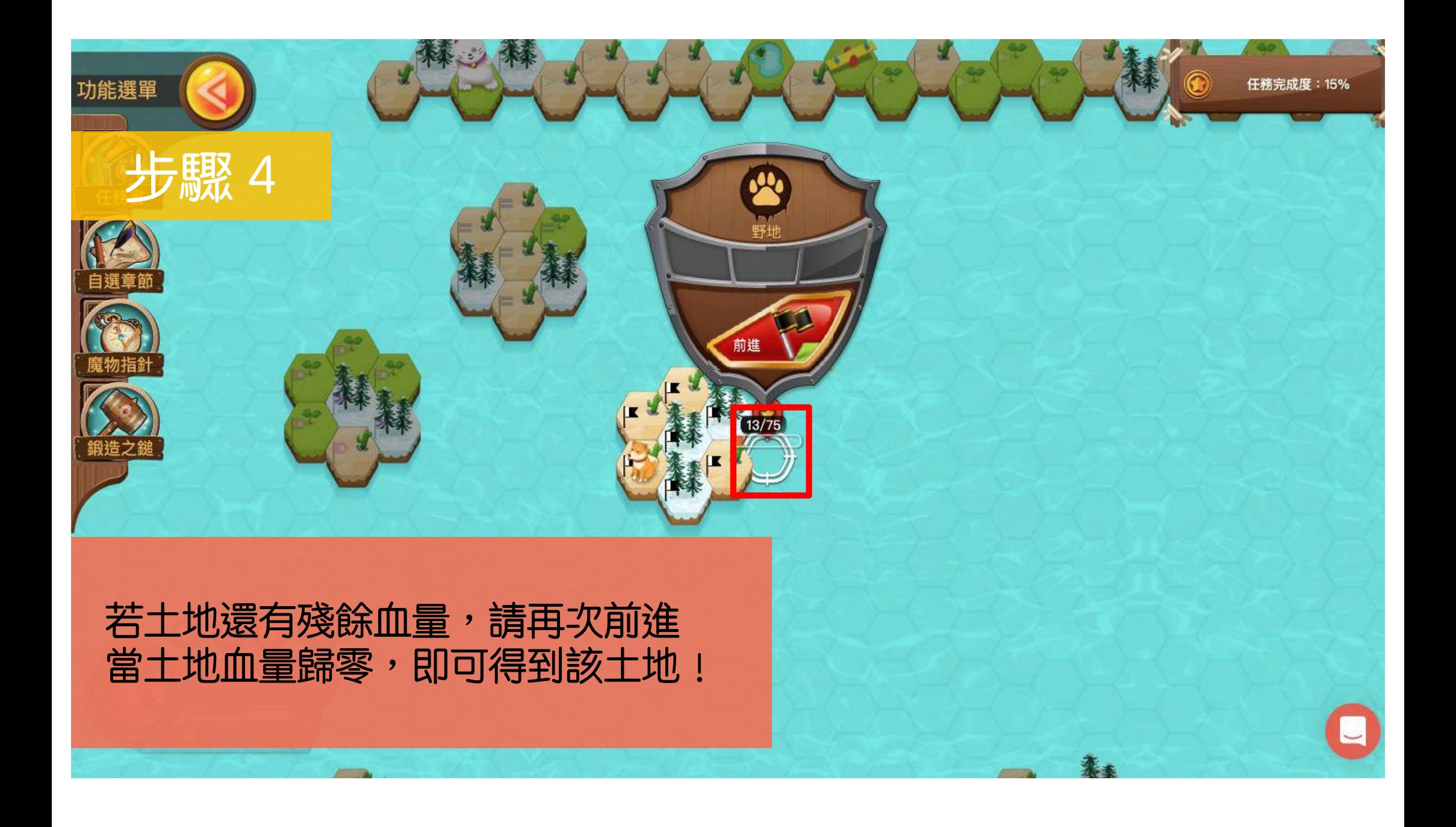

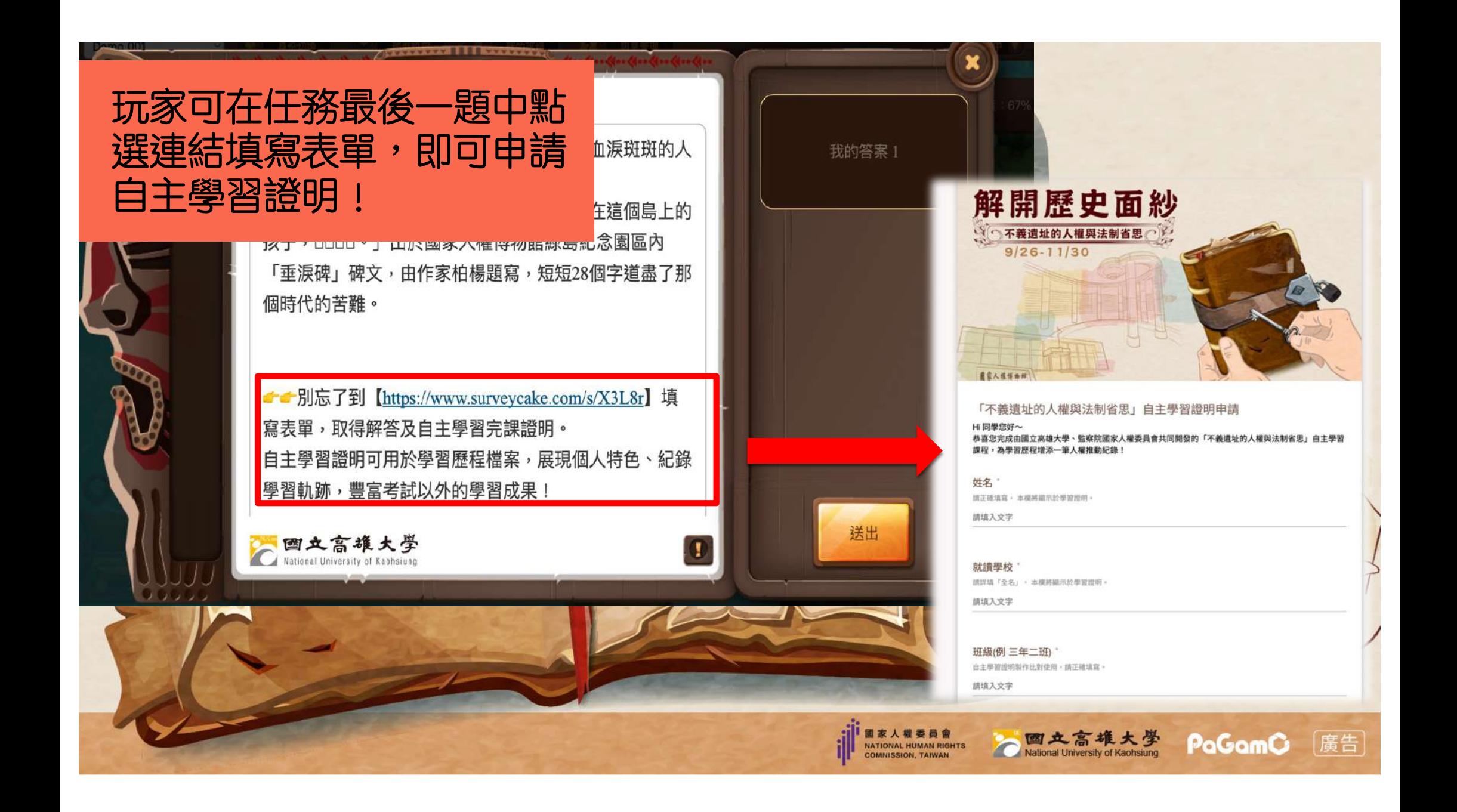

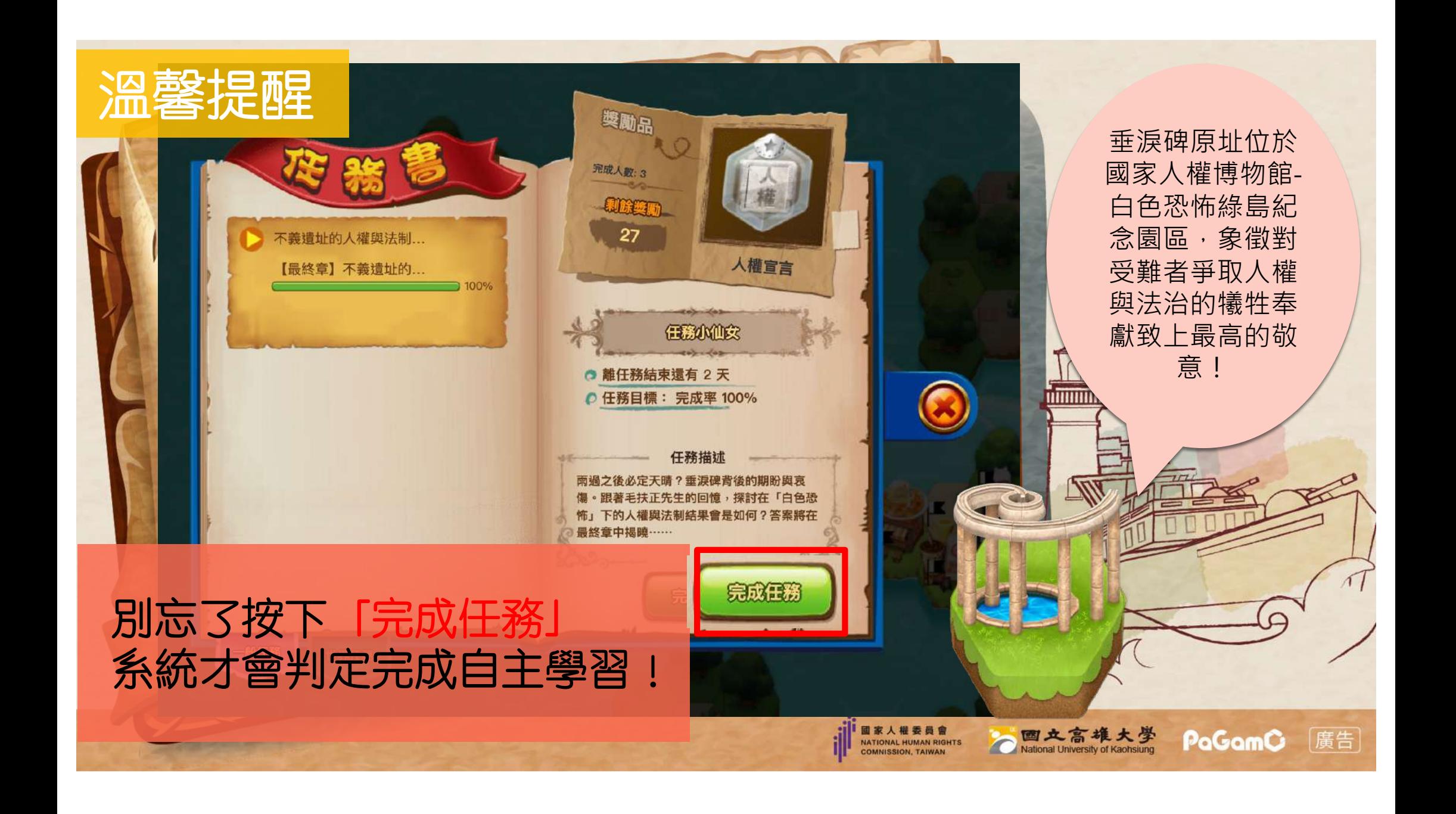

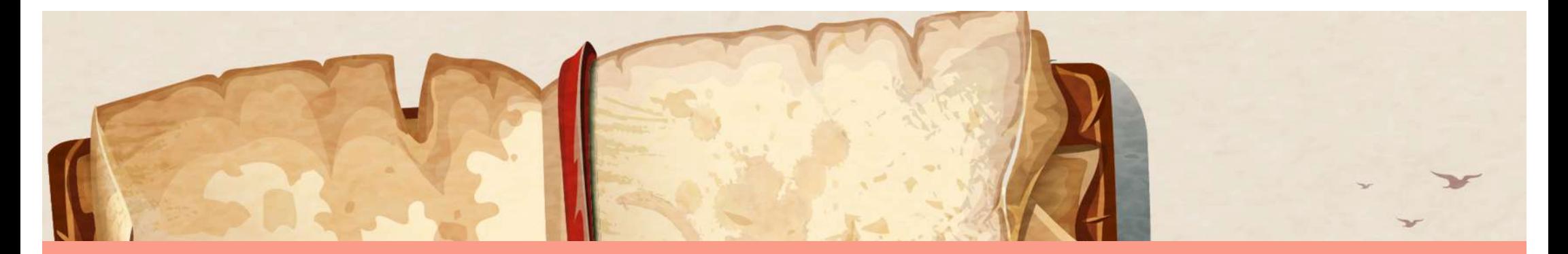

### <span id="page-47-0"></span>4. 如何查詢PaGamO帳號 **★**申請自主學習證明用

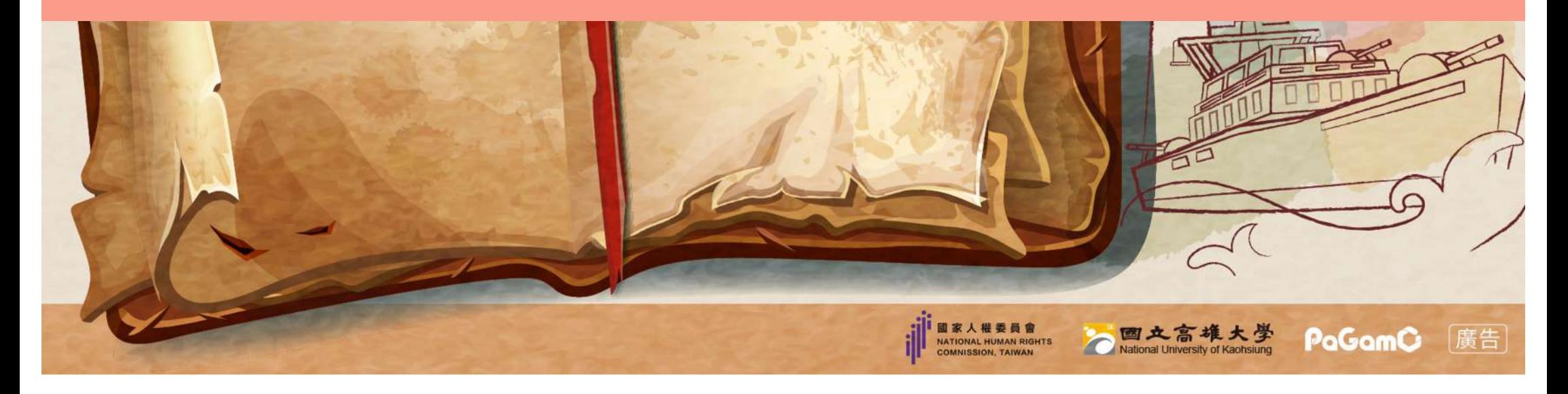

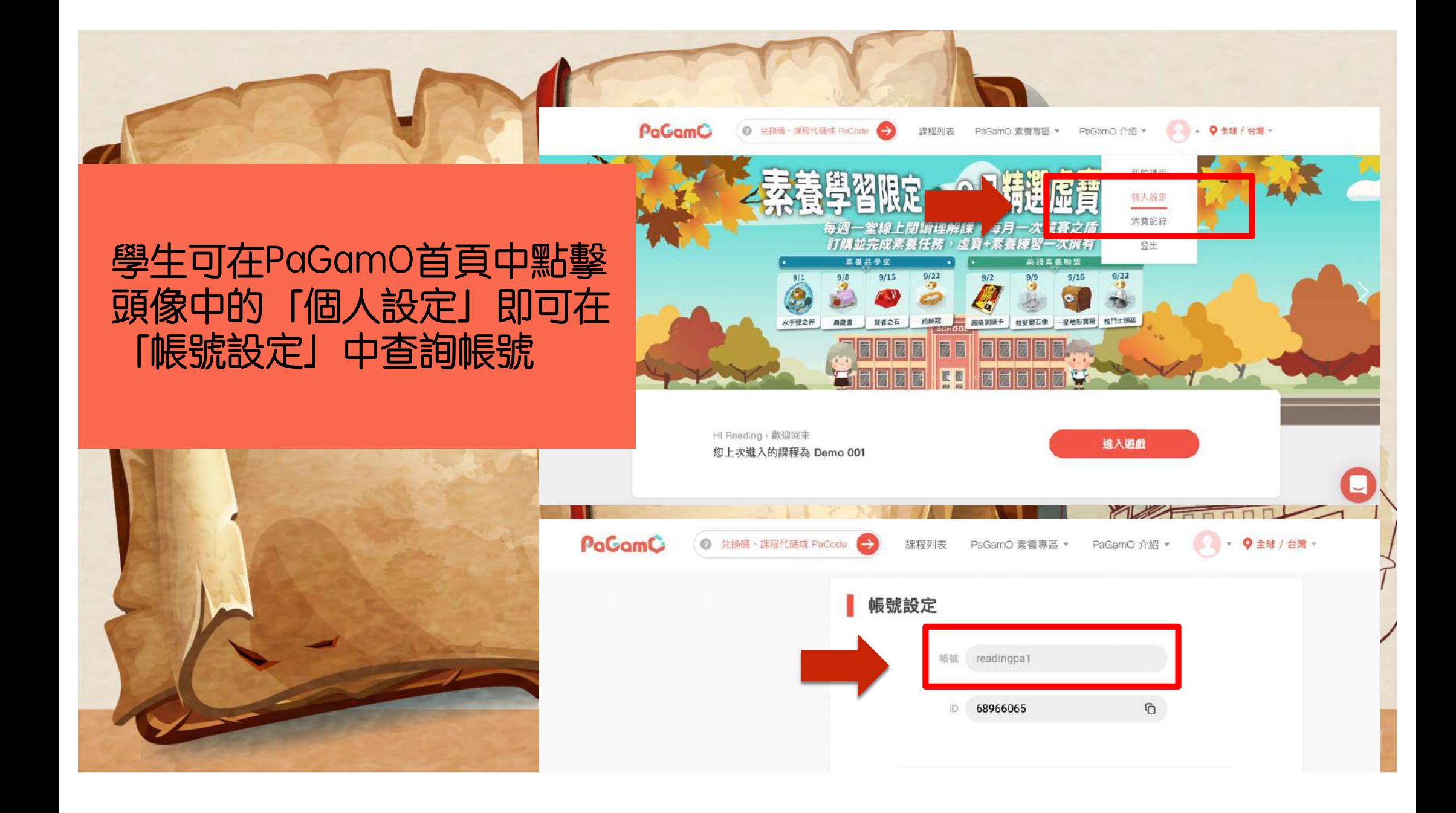

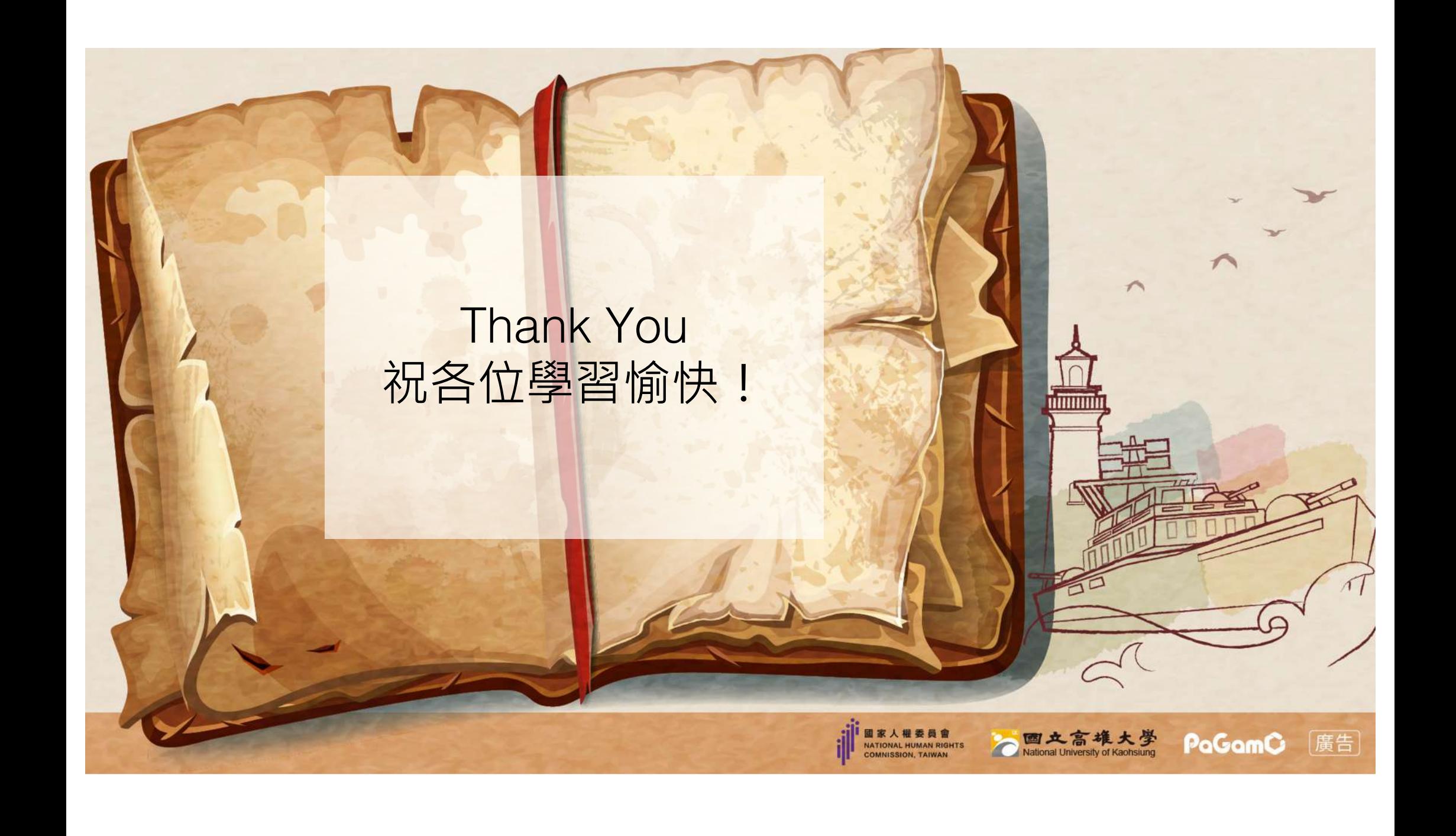